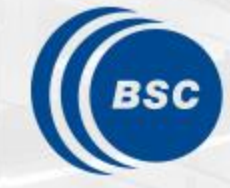

**Barcelona Supercomputing Center** Centro Nacional de Supercomputación

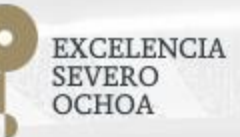

### **Programming Distributed Computing Platforms with COMPSs**

Adrià Aguilà, Pol Alvarez, Javier Alvarez, Ramon Amela, Rosa M. Badia, Javier Conejero, Jorge Ejarque, Daniele Lezzi, Francesc Lordan, Cristian Ramon-Cortes, Sergio Rodriguez

Workflows & Distributed Computing Group

30/01/2018 Barcelona

#### **Outline**

- Roundtable (9:30 10:00): Presentation and background of participants
	- Session 1 (10:00 10:15): Motivation and Introduction to COMPSs
	- Session 2 (10:15-11:00): Python Syntax
- Coffee break (11:00 11:30)
	- Session 3 (11:30 13:00): Python Hands-on
- Lunch break (13:00-14:00)
	- Session 4 (14:00 -14:30): Java Syntax
	- Session 5 (14:30 -15:30): Java Hands-on
- Coffee break (15:30 16:00)
	- Session 6 (16:00 -16:30): COMPSs execution environment
	- Session 7 (16:30 -17:30) Cluster Hands-on (MareNostrum)
- COMPSs Installation & Final Notes
- SLIDES
	- [http://compss.bsc.es/releases/tutorials/tutorial-PATC\\_2018/](http://compss.bsc.es/releases/tutorials/tutorial-PATC_2018/)

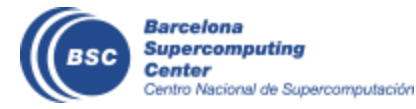

### **Introduction**

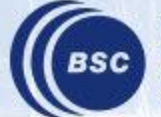

#### **Motivation**

- New complex architectures constantly emerging
	- With their own way of programming them
		- Fine grain: e.g. APIs to run with GPUs, NVMs (Non-Volatile Memories)
		- Coarse grain: e.g. APIs to deploy in Clouds
	- **Difficult** for programmers
		- Higher learning curve / Time To Market (TTM)
		- What about non computer scientists???
	- **Difficult** to understand what is going on during execution
		- Was it fast? Could it be even faster? Am I paying more than I should? (**Efficiency**)
	- Tune your application for each architecture (or cluster)
		- E.g. partitioning data among nodes

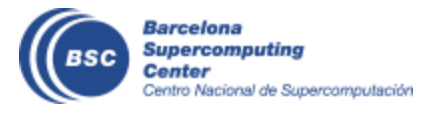

#### **Motivation**

- Create tools that make user's life **easier**
	- Intermediate layer: let the difficult parts to those tools
		- Act on behalf of the user
		- Distributing the work through resources
		- Dealing with architecture specifics
		- Automatically improving performance
	- Tools for visualization
		- Monitoring
		- Performance analysis

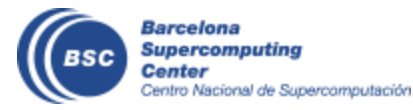

#### **BSC vision on programming models**

Program logic independent of Applications and a set of the computing platform  $\sim$ PM: High-level, clean, abstract interface General purpose Task based Single address space Power to the runtime Intelligent runtime, parallelization, APIdistribution, interoperability **Cloud** Barcelona **Supercomputing** 

Center

Centro Nacional de Supercomputación

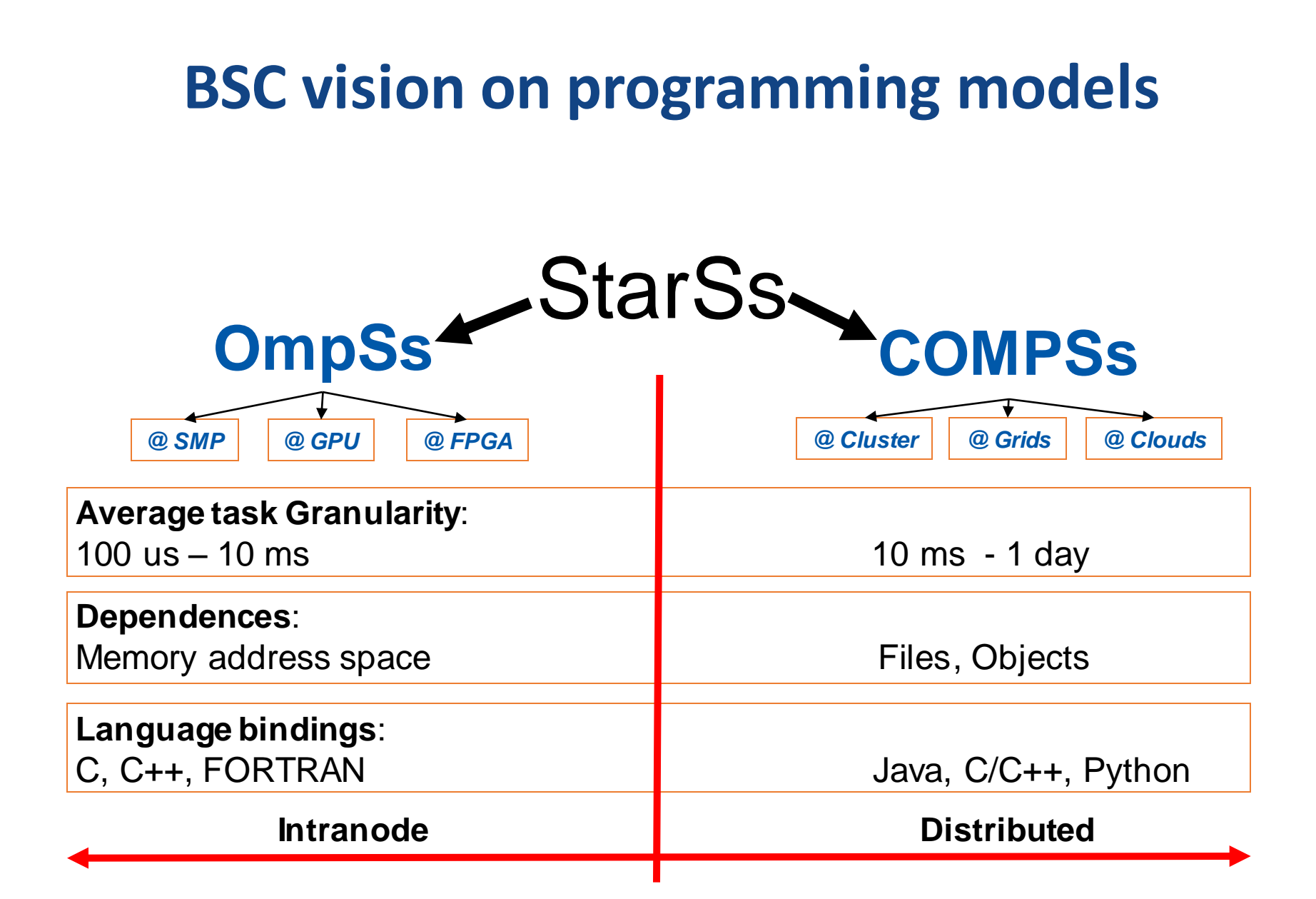

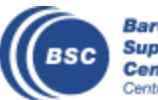

#### **Programming with COMPSs**

- Sequential programming
- General purpose programming language + annotations/hints
	- To identify tasks and directionality of data
- Task based: task is the unit of work
- Simple linear address space
- Builds a task graph at runtime that express potential concurrency
	- Implicit workflow
- Exploitation of parallelism
	- ... and of distant parallelism
- Agnostic of computing platform
	- Enabled by the runtime for clusters, clouds and grids

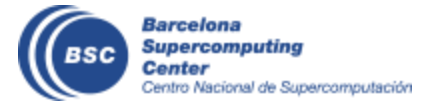

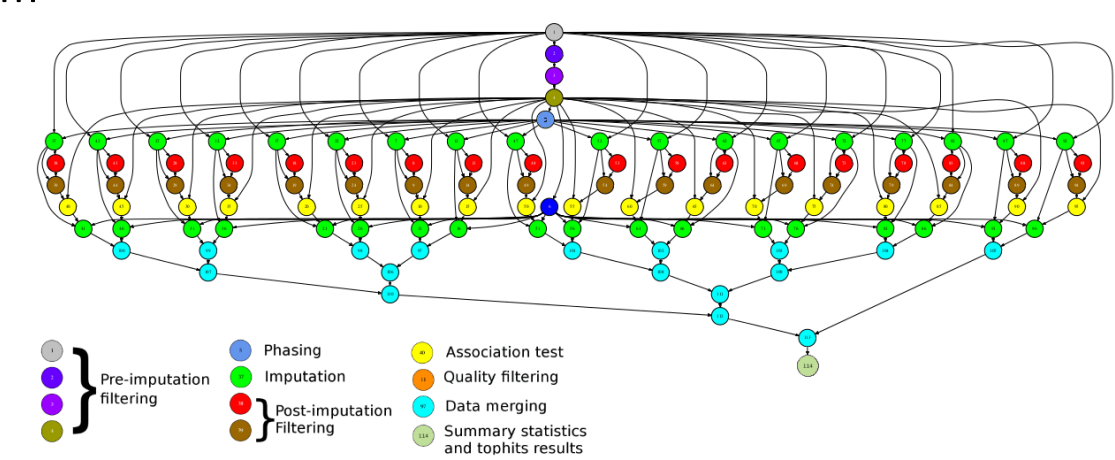

#### **COMPSs Architecture**

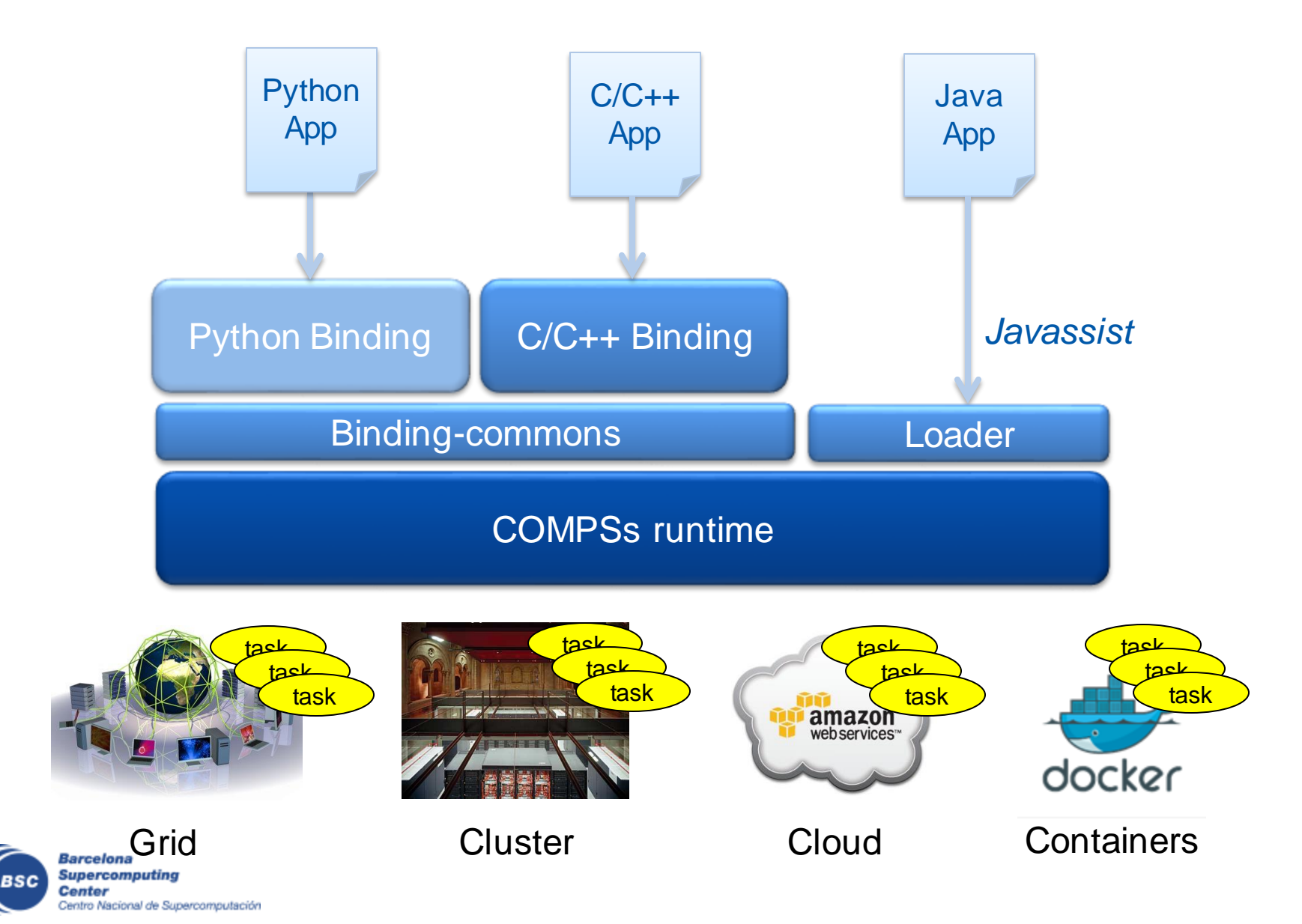

#### **COMPSs Runtime**

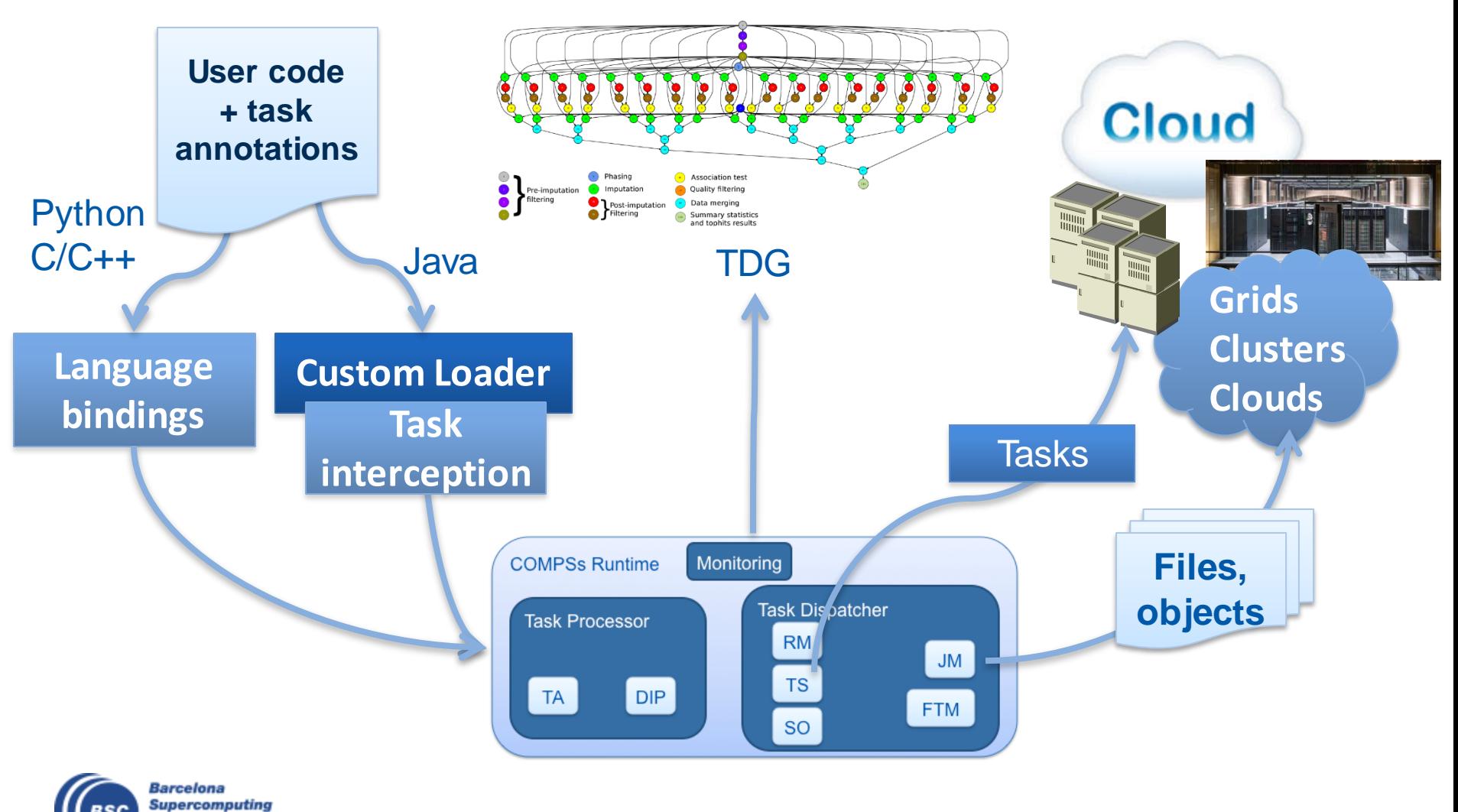

**Center** Centro Nacional de Supercomputación

# **Python Syntax (PyCOMPSs)**

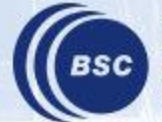

### **Why Python?**

• Python is powerful... and fast; plays well with others; runs everywhere; is friendly & easy to learn; is Open. \*

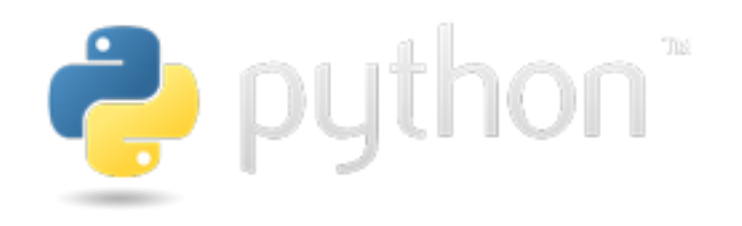

- Its design philosophy emphasizes code readability, and its syntax allows programmers to express concepts in fewer lines of code than would be possible in languages such as C
- Large community using it, including scientific and numeric
- Object-oriented programming and structured programming are fully supported
- Large number of software modules available (>127,000 as of January 2018) \*\*

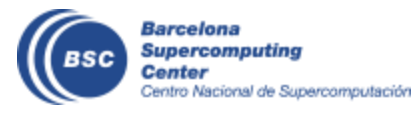

#### **PyCOMPSs- Virtual appliance**

- Virtual appliance ready to play with PyCOMPSs/COMPSs
- Available at:
	- [http://compss.bsc.es](http://compss.bsc.es/)
	- Downloads
		- Virtual appliances

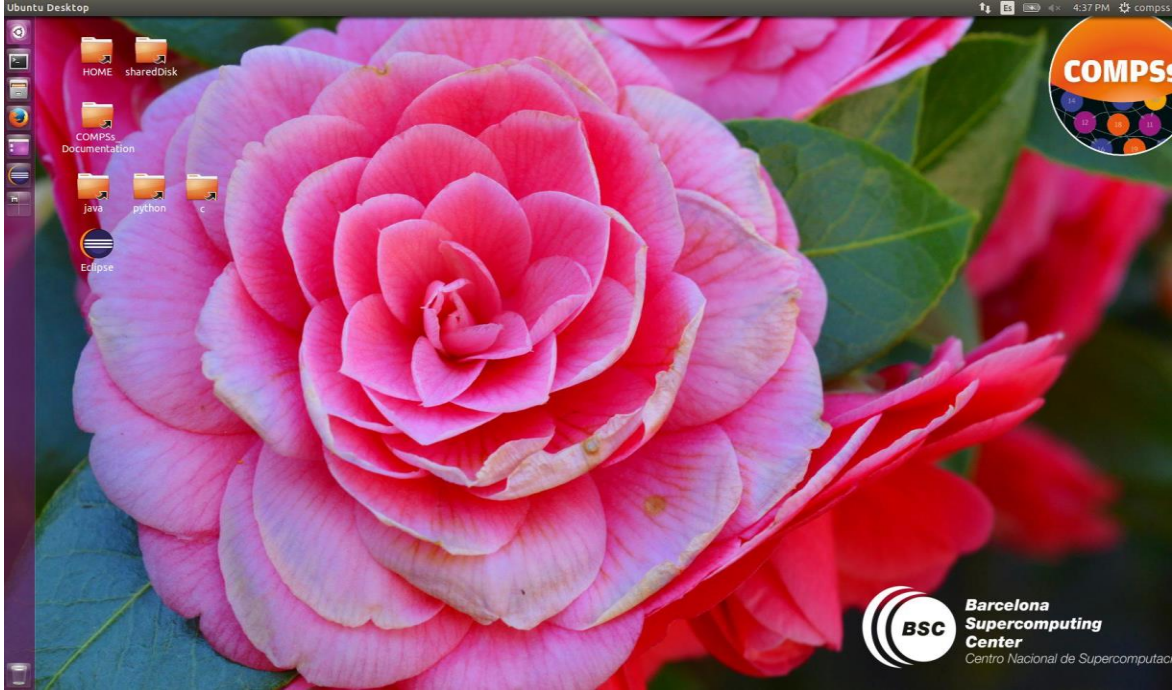

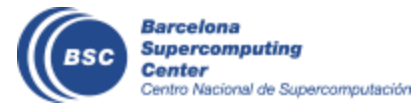

# **Python Syntax (Jupyter-notebook)**

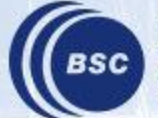

#### **PyCOMPSs and Jupyter-Notebook**

- Start the Virtual Machine
	- User: compss
	- Password: compss2017
- Open a console
- Start jupyter-notebook
	- \$ jupyter-notebook
- Look for the tutorial notebooks:

**Terminal**  $C \cap Q$  search 00014  $log<sub>1</sub>$ JUDYTEL 1 Basic (unsaved changes Python 2 O  $\Box$ CellToolbar 帶 **Basics of programming with PyCOMPSs** In this example we will see basics of programming with PyCOMPSs • Runtime start • Task definition • Task invocation · Runtime stop Let's get started with a simple example **First step** • Import the PyCOMPSs library In [ ]: import pycompss.interactive as ipycompss **Second step** · Initialize COMPSs runtime. Parameters indicates if the execution will generate task graph, tracefile, monitor interval and debug information In [ ]: ipycompss.start(graph=True, monitor=1000) debug=True, trace=True

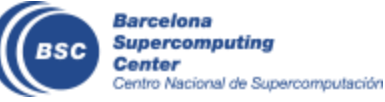

#### /tutorial\_apps/python/jupyter/tutorial/syntax

# **Python Hands-on (Jupyter-notebook)**

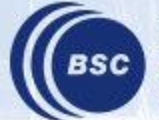

#### **PyCOMPSs and Jupyter-Notebook**

- Start the Virtual Machine
	- User: compss
	- Password: compss2017
- Open a console
- Start jupyter-notebook
	- \$ jupyter-notebook
- Look for the hands on notebooks:
	- SortByKey demo
	- Kmeans demo
	- Cholesky demo
	- Wordcount Exercise

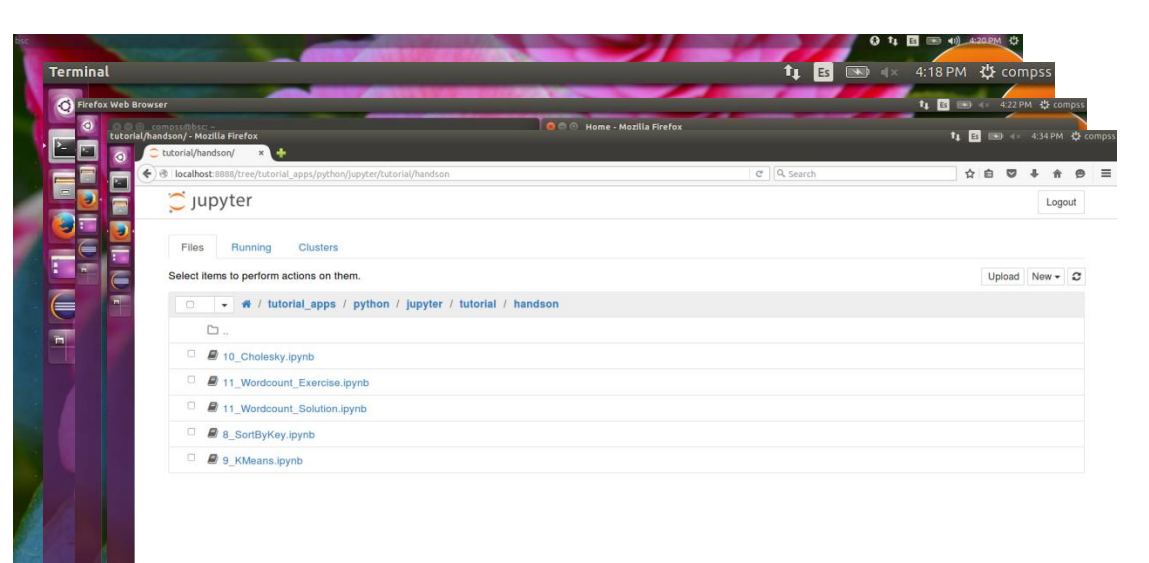

/tutorial\_apps/python/jupyter/tutorial/handson

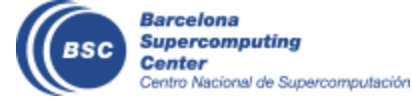

#### **Wordcount**

- Counting words of a set of documents
- Parallelization
	- Phase 1: Count words of a set of documents
	- Phase 2 : Merge results

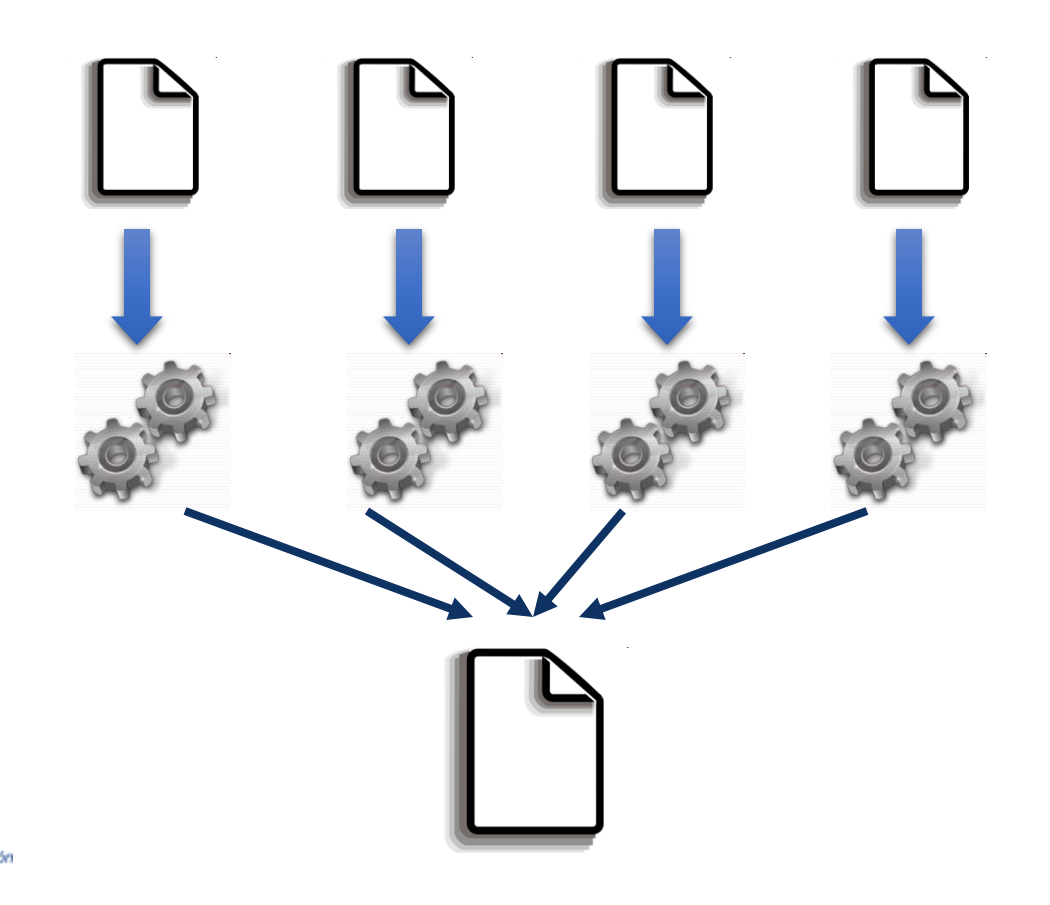

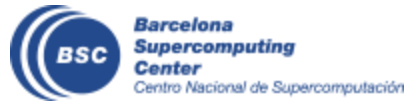

### **Java Syntax**

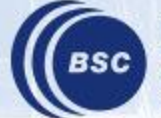

#### **Programming Steps**

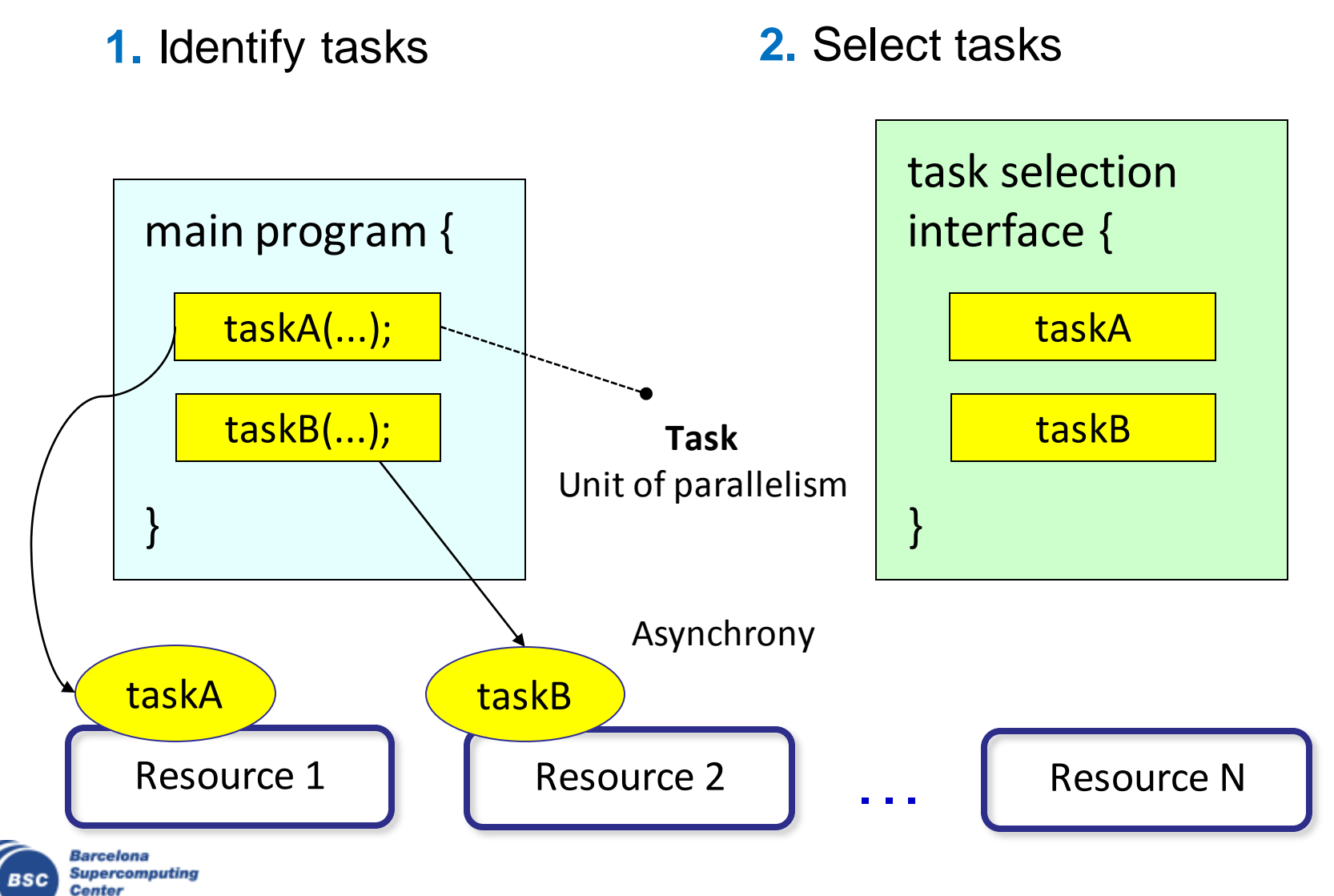

Centro Nacional de Supercomputación

#### **Task Selection Interface**

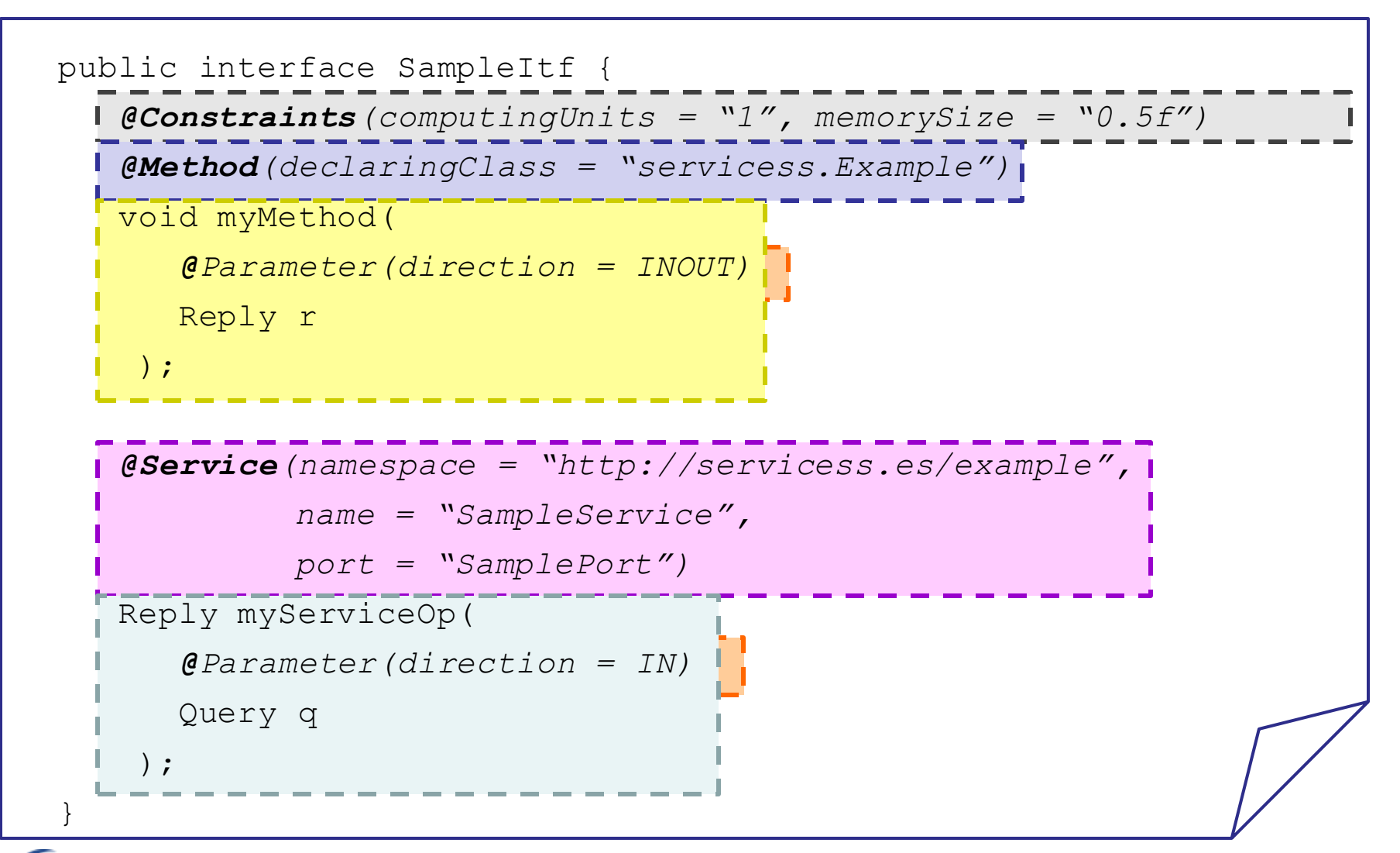

#### **Main program**

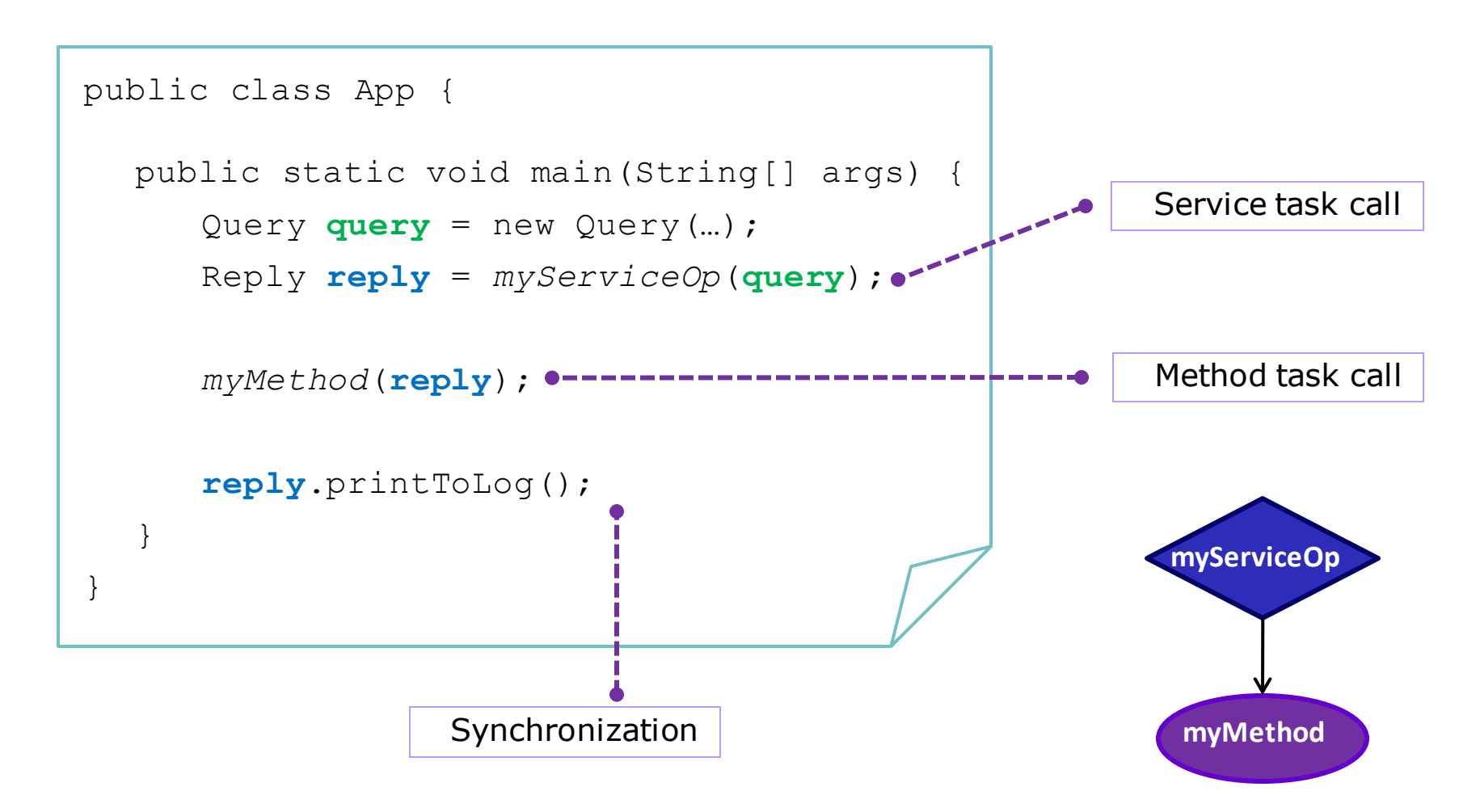

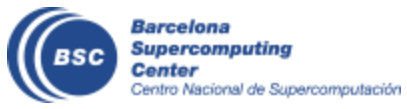

#### **Versioning**

```
@Constraints(computingUnits = "1", memorySize = "0.5f")
@Method(declaringClass = 
"example.Sequential")
@Method(declaringClass = 
"example.Threading", 
  constraints = @Constraints(computingUnits = "2"))
void myMethod(
      @Parameter(direction = INOUT)
      Reply r
    );
}
```
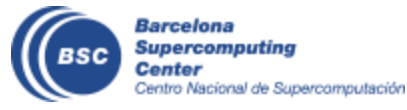

### **Java example**

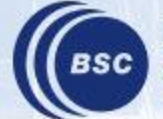

#### **Sample Application**

• Main Program

```
public static void main(String[] args) {
   String counter1 = args[0], counter2 = args[1], counter3 = args[2];
   initializeCounters(counter1, counter2, counter3);
  for (i = 0; i < 3; i++) {
      increment(counter1);
      increment(counter2);
      increment(counter3);
   }
}
                           public static void increment(String counterFile) {
                                int value = readCounter(counterFile);
                                value++;
                                writeCounter(counterFile, value);
                           }
                         • Task Method
```
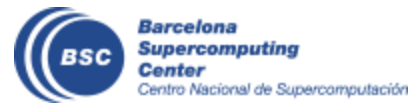

#### **Sample Application (Interface)**

• Task Annotation Interface

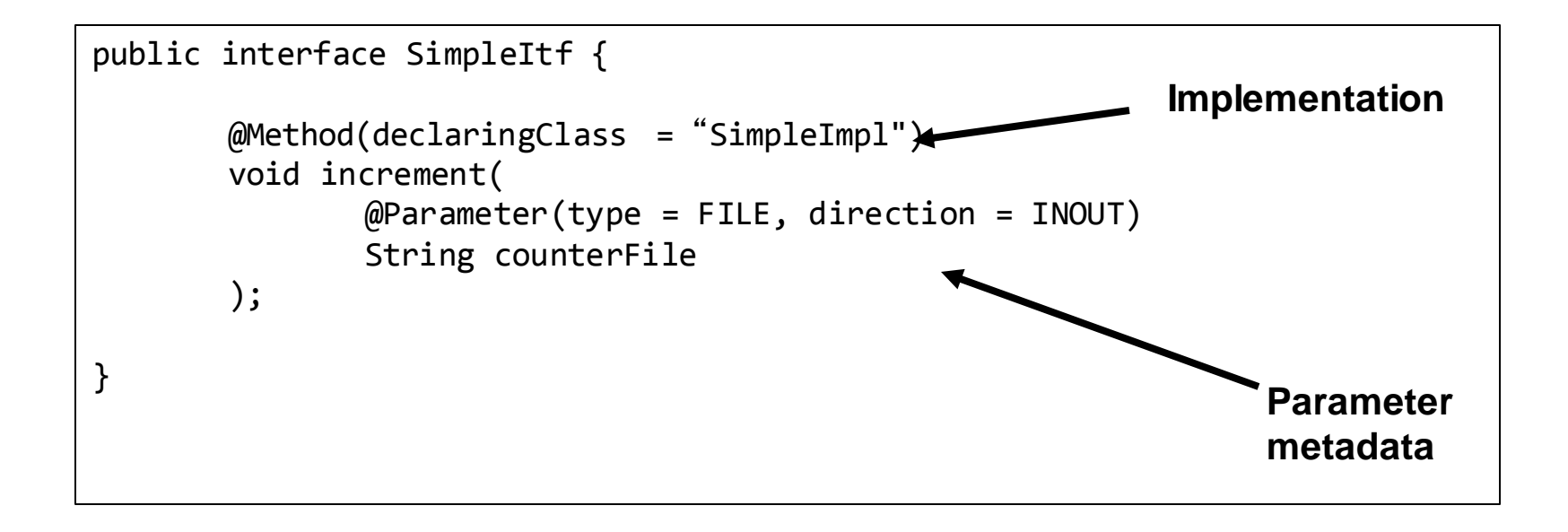

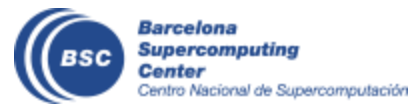

#### **Sample Application (Main Program)**

• Main program NO CHANGES!

```
public static void main(String[] args) {
   String counter1 = args[0], counter2 = args[1], counter3 = args[2];
   initializeCounters(counter1, counter2, counter3);
   for (i = 0; i < 3; i++) {
      increment(counter1);
      increment(counter2);
      increment(counter3);
   }
}
```
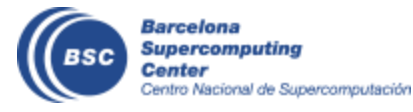

#### **Programming Model: Task Graph**

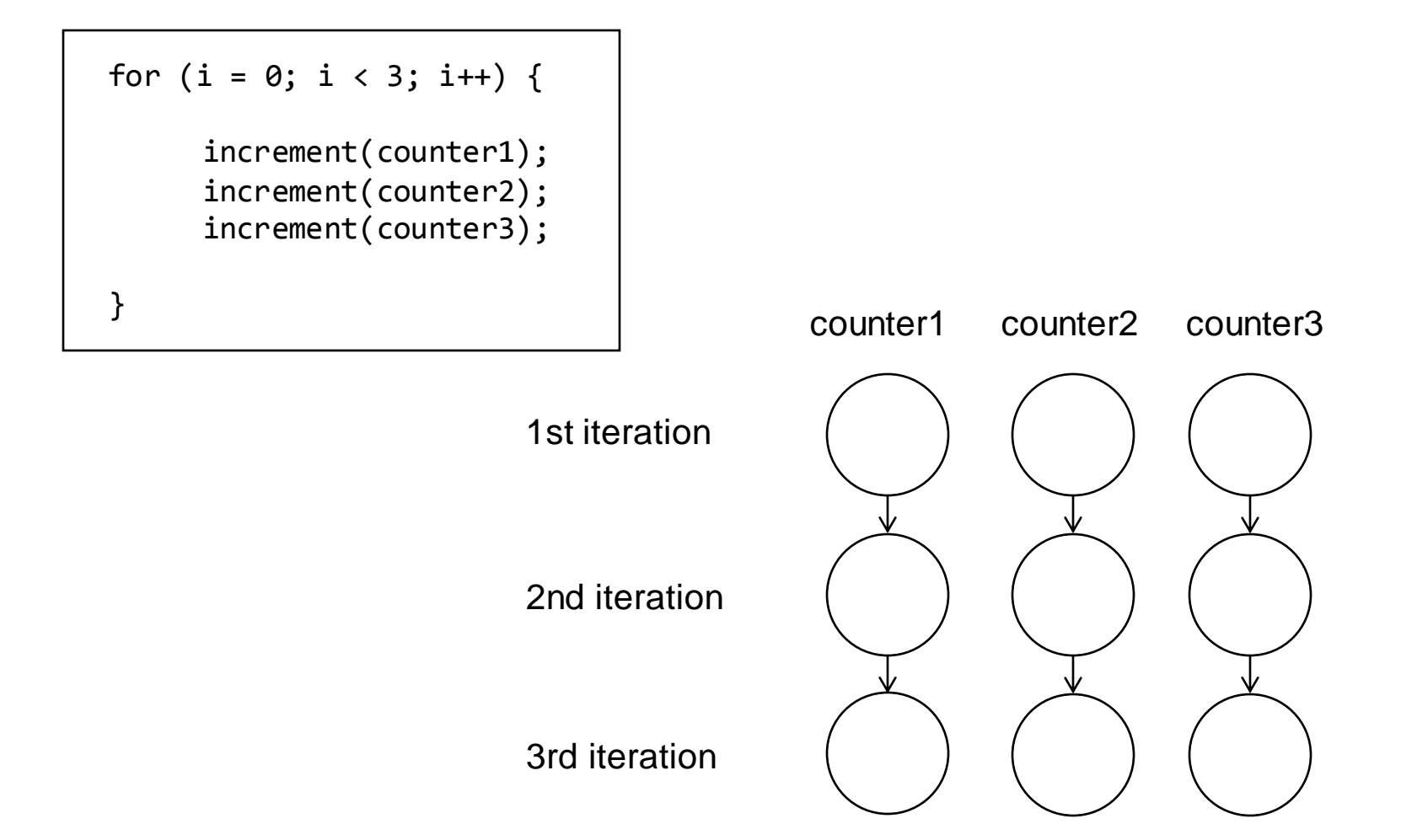

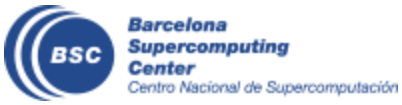

# **Integrating Binaries and MPI applications with COMPSs in Java**

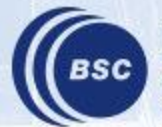

#### **Integrating Binaries**

```
public interface SampleItf {
  @Binary(binary = "/path/to/binary")
  void binaryTask(
    QParameter(type = Type.STRING, direction = Direction.IN) String message,
    @Parameter(type = Type.FILE, direction = Direction.IN, prefix="—in=") String fileIn,
    @Parameter(type = Type.FILE, direction = Direction.OUT, prefix="—out") String fileOut,
    @Parameter(type = Type.FILE, direction = Direction.OUT, stream = Stream.STDERR) String fileErr
 );
 // command: /path/to/binary message –in=fileIn –out=fileOut 2>fErr
}
     import binary.BINARY;
     …
       public static void main(String[] args) {
         //Binary Task invocation
         BINARY.binaryTask("message", "fileIn", "fileOut", "fileErr");
          …
                                                package binary;
      }
                                                public class BINARY {
                                                  public static void binaryTask( String message, 
                                                    String fileIn, String fileOut, String fileErr){
                                                      /* Dummy implementation, just to compile*/
                                                   }
        Barcelona
        Supercomputing
                                                }Center
        Centro Nacional de Supercomputación
```
#### **Integrating MPI**

```
public interface SampleItf {
  @MPI(binary = "/path/to/binary", mpiRunner = "mpirun", computingNodes = "2")
  @Constraints(computingUnits = "2")
 void mpiTask(
    QParameter(type = Type.STRING, direction = Direction.IN) String opt1,
    @Parameter(type = Type.FILE, direction = Direction.OUT, prefix="—out") String fileOut
  );
 // command: mpirun –np 4 –H node1,node1,node2,node2 /path/to/binary opt1 –out=fileOut
}
     import binary.BINARY;
     …
       public static void main(String[] args) {
         // MPI Task invocation
         MPI.mpiTask("option1", "fileOut");
          …
                                             package mpi;
      }
                                             public class MPI{
                                               public static void mpiTask(String opt1, String fOut){
                                                /* Dummy Implementation just to compile */
                                               }
                                             }Barcelona
        Supercomputing
        Center
        Centro Nacional de Supercomputación
```
### **Java Hands-on**

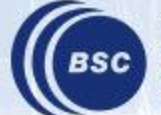

### Word Count **Word count**

- Counting words of a document
- Parallelization
	- Split documents in blocks
	- Count words of Blocks
	- Merge results

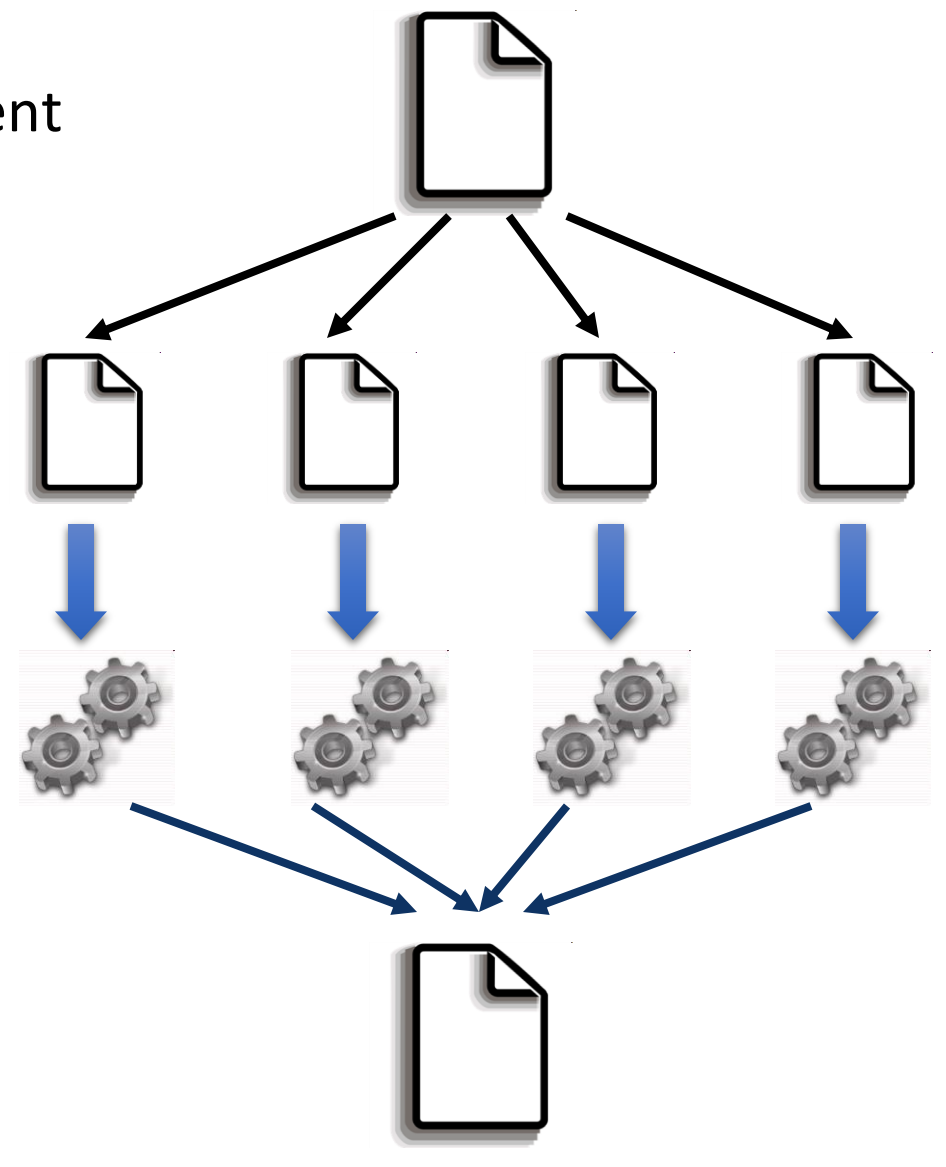

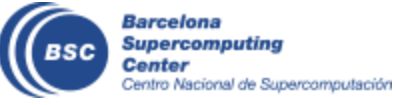

#### **Java Hands On: Exercise**

- Complete the Word Count parallelization with COMPSs
	- Level 0: No Java background
		- Look the implementation (wordcount project)
	- Level 1: Basic Java background
		- Define methods in the interface (wordcount\_sequential)
	- Level 2: Java background
		- Define methods in the interface and complete the part of the main code with helper methods (wordcount blanks)

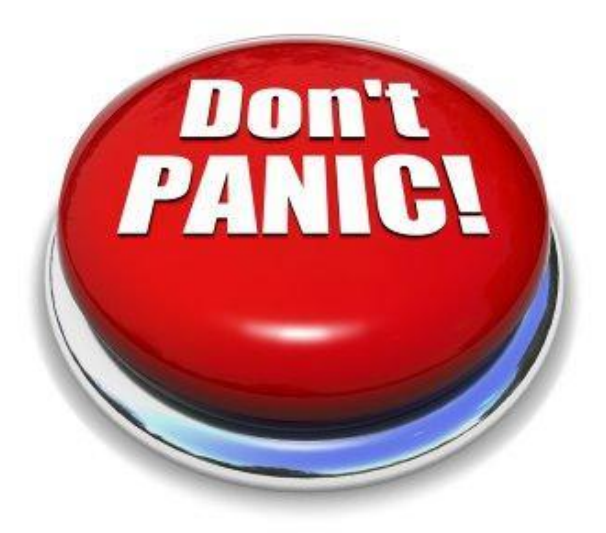

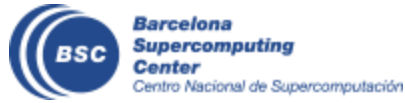

#### **Java Hands On: Exercise Solution**

#### • Main Code

```
private static void computeWordCount() {
     HashMap<String, Integer> result = new HashMap<String, Integer>();
     int start = 0;
     for (inti = 0; i < NUM_BLOCKS; ++i) {
       HashMap<String, Integer> partialResult = wordCountBlock(DATA_FILE, start, BLOCK_SIZE);
       start = start + BLOCK_SIZE;
       result = mergeResults(result, partialResult);
      }
     System.out.println("[LOG] Counted Words is : " + result.keySet().size());
}
```

```
• Interface public interface WordcountItf {
                           @Method(declaringClass = "wordcount.uniqueFile.Wordcount")
                           public HashMap<String, Integer> mergeResults(
                             @Parameter HashMap<String, Integer> m1, 
                             @Parameter HashMap<String, Integer> m2
                           );
                           @Method(declaringClass = "wordcount.uniqueFile.Wordcount")
                           HashMap<String, Integer> wordCountBlock(
                             @Parameter(type = Type.FILE, direction = Direction.IN) String filePath, 
                             @Parameter intstart, 
                             @Parameter int bsize
                           );
                       }
```
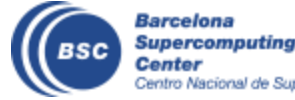

#### **Compilation and Simple Execution**

- Compilation (Eclipse IDE)
	- Package Explorer -> Project (wordcount) -> Export... (Solution)
- Use runcompss command to run the application
	- runcompss [options] < FQDN app. classname> <application args>
- *Exercise:* Simple word count execution
	- Usage:

wordcount.uniqueFile.Wordcount <data\_file> <br/> <br/>block\_size>

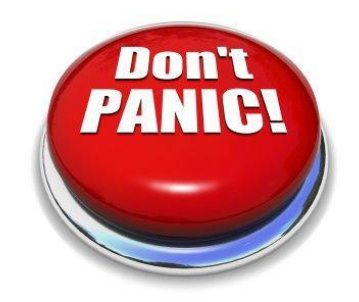

\$compss@bsc:~/> cd ~/tutorial\_apps/java/wordcount/jar

\$compss@bsc:~/tutorial\_apps/java/wordcount/jar/> **runcompss wordcount.uniqueFile.Wordcount /home/compss/tutorial\_apps/java/wordcount/data/file\_short.txt 650**

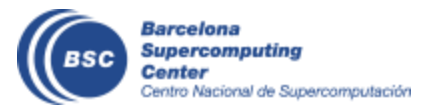
#### **Java Hands-on: Result**

\$compss@bsc:~/tutorial\_apps/java/wordcount/jar/> **runcompss wordcount.uniqueFile.Wordcount ~/tutorial\_apps/java/wordcount/data/file\_short.txt 650**

Using default location for project file:

**/opt/COMPSs/Runtime/scripts/user/../../configuration/xml/projects/project.xml** Using default location for resources file:

**/opt/COMPSs/Runtime/scripts/user/../../configuration/xml/resources/resources.xml**

**----------------- Executing wordcount.uniqueFile.Wordcount --------------------------**

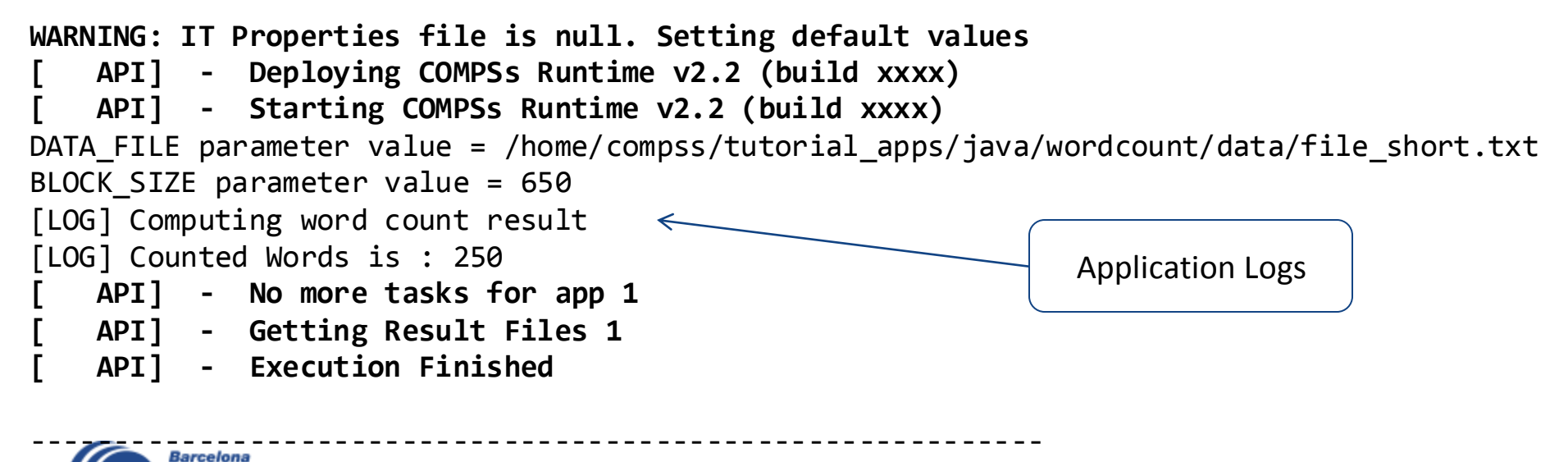

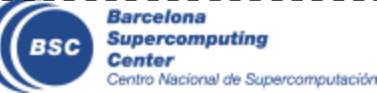

# **Java Hands-on: Configuration**

• Project.xml:

/opt/COMPSs/Runtime/configuration/xml/projects/default\_project.xml

*<?xml version="1.0" encoding="UTF-8"?> <Project> <MasterNode> <ComputeNode Name="localhost"> <InstallDir>/opt/COMPSs/</InstallDir> <WorkingDir>/tmp/COMPSsWorker</WorkingDir> </ComputeNode> </Project>*

- Other optional parameters
	- User, AppDir, LibraryPath

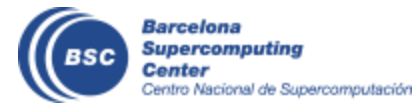

# **Java Hands-On: Configuration**

• Resources.xml: /opt/COMPSs/Runtime/configuration/xml/resources/default\_resources.xml

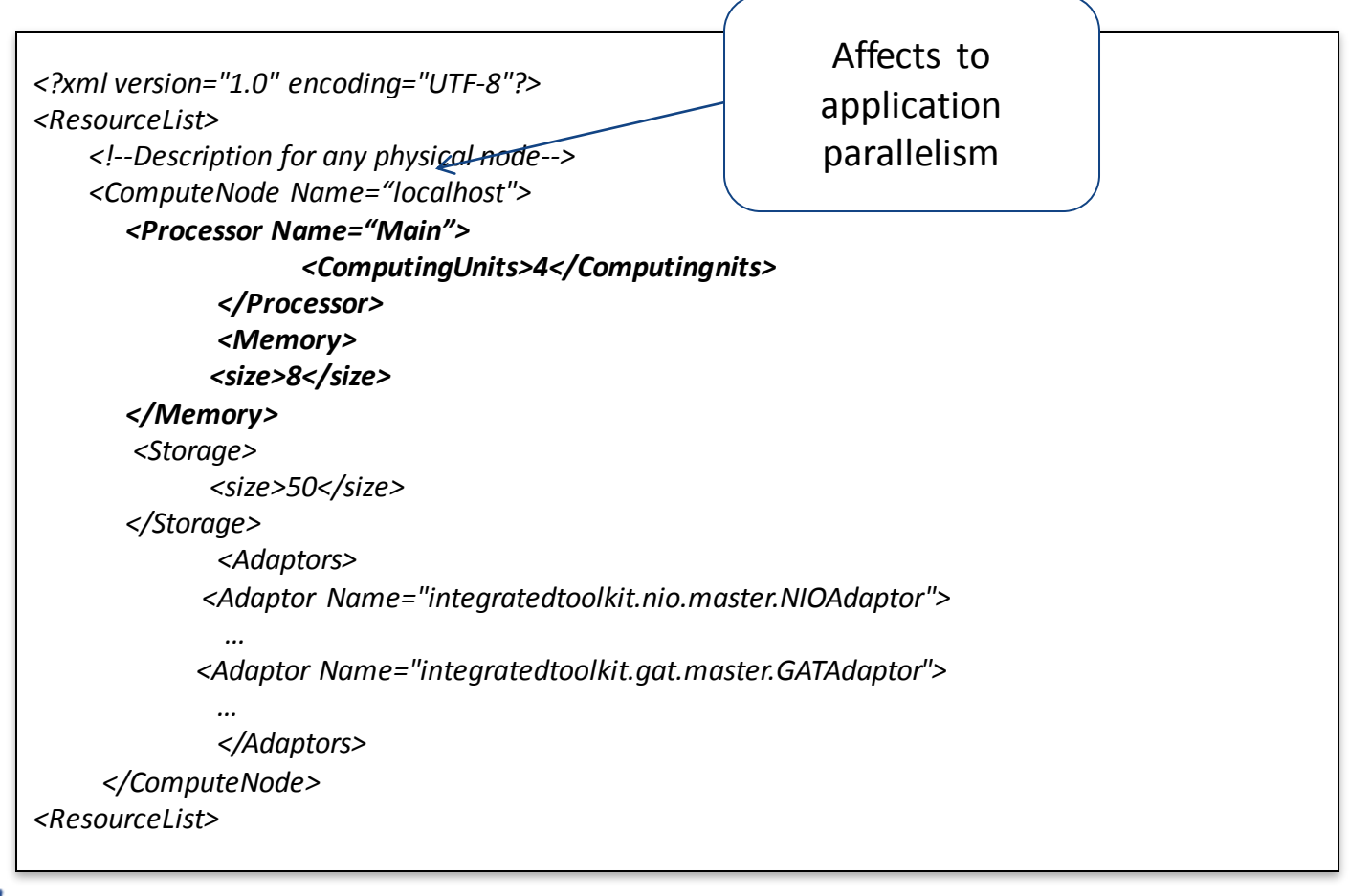

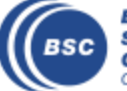

# **Java Hands-On: Monitoring**

- The runtime of COMPSs provides real-time monitoring
	- http://localhost:8080/compss-monitor/
	- If not started run as **root**:
		- /etc/init.d/compss-monitor start
- The user can log-in and follow the progress of the executions
	- Running tasks, resources usage, execution time per task, real-time execution graph, etc.
- Activate monitoring with a runcompss flag
	- Setting a monitoring interval
		- runcompss **--monitoring=<int>**
	- With a default monitoring interval
		- runcompss **–m** (or) runcompss **--monitoring**

#### • *Exercise:* run wordcount enabling monitoring

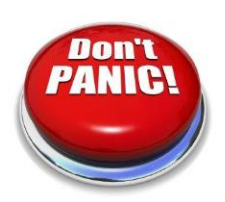

\$compss@bsc:~/> cd ~/tutorial\_apps/java/wordcount/jar \$compss@bsc:~/tutorial\_apps/java/wordcount/jar/> **runcompss –m wordcount.uniqueFile.Wordcount /home/compss/tutorial\_apps/java/wordcount/data/file\_long.txt 250000**

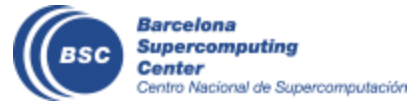

# **Java Hands-on: Debugging**

- Different log levels activated as runcompss options
	- runcompss --log level=<level> (**off**: for performance | **info**: basic logging | **debug**: detect errors)
	- runcompss **–debug** or runcompss **-d**
- The output/errors of the main code of the application are shown in the console
- Other logging files are stored in:
	- \$HOME/.COMPSs/<APP\_NAME>\_XX
- Inside this folder, the user can check the following:
	- The output/error of a task # N : */jobs/jobN.[out|err]*
	- Messages from the COMPSs : *runtime.log*
	- Task to resources allocation: *resources.log*

#### • *Exercise:* run wordcount with debugging

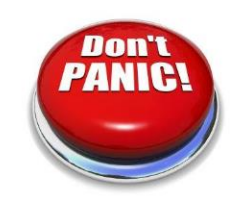

\$compss@bsc:~/> cd ~/tutorial\_apps/java/wordcount/jar

\$compss@bsc:~/tutorial\_apps/java/wordcount/jar/> **runcompss –d wordcount.uniqueFile.Wordcount /home/compss/workspace\_java/wordcount/data/file\_short.txt 650**

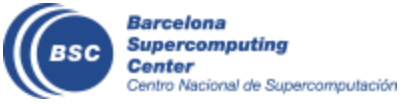

# **Java Hands-on: Graph generation**

- To generate the graph of an application, it must be run with the monitor or graph flags activated
	- runcompss **-m** (or) runcompss **–graph** (or) runcompss**-g**
- The graph will be stored in:
	- \$HOME/.COMPSs/<APP\_NAME> XX/monitor/complete\_graph.dot
- To convert the graph to a PDF format use gengraph command
	- Usage: gengraph <dot file>
- **Exercise:** generate the graph for the wordcount application

```
$compss@bsc:~/> cd ~/tutorial_apps/java/wordcount/jar
```
\$compss@bsc:~/tutorial\_apps/java/wordcount/jar/> **runcompss –g wordcount.uniqueFile.Wordcount**

**/home/compss/tutorial\_apps/java/wordcount/data/file\_short.txt 650**

**… application execution …**

\$compss@bsc:~/tutorial\_apps/java/wordcount/jar/> cd ~/.COMPSs/wordcount.uniqueFile.Wordcount\_04/monitor \$~/.COMPSs/wordcount.uniqueFile.Wordcount\_04/monitor> **gengraph complete\_graph.dot**  Output file: complete\_graph.pdf \$~/.COMPSs/wordcount.uniqueFile.Wordcount\_04/monitor> **evince complete\_graph.pdf** 

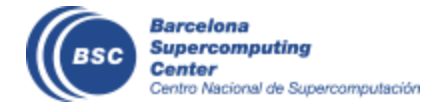

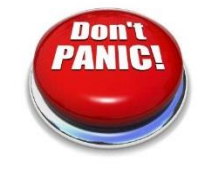

# **COMPSs Execution Environments**

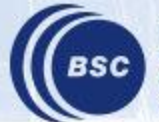

**Barcelona Supercomputing Center** Centro Nacional de Supercomputación

#### **COMPSs Architecture**

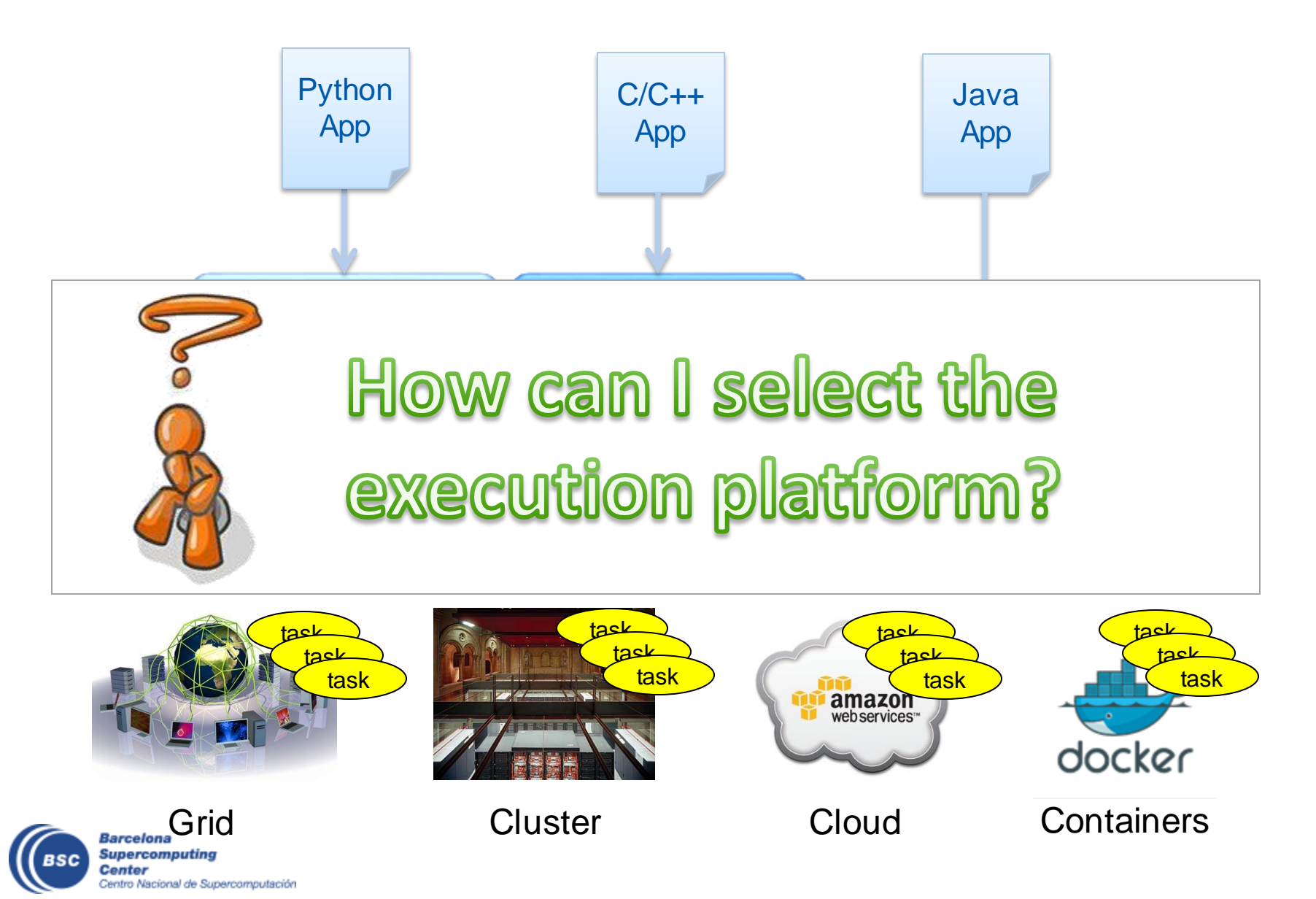

#### **Runtime Extensions**

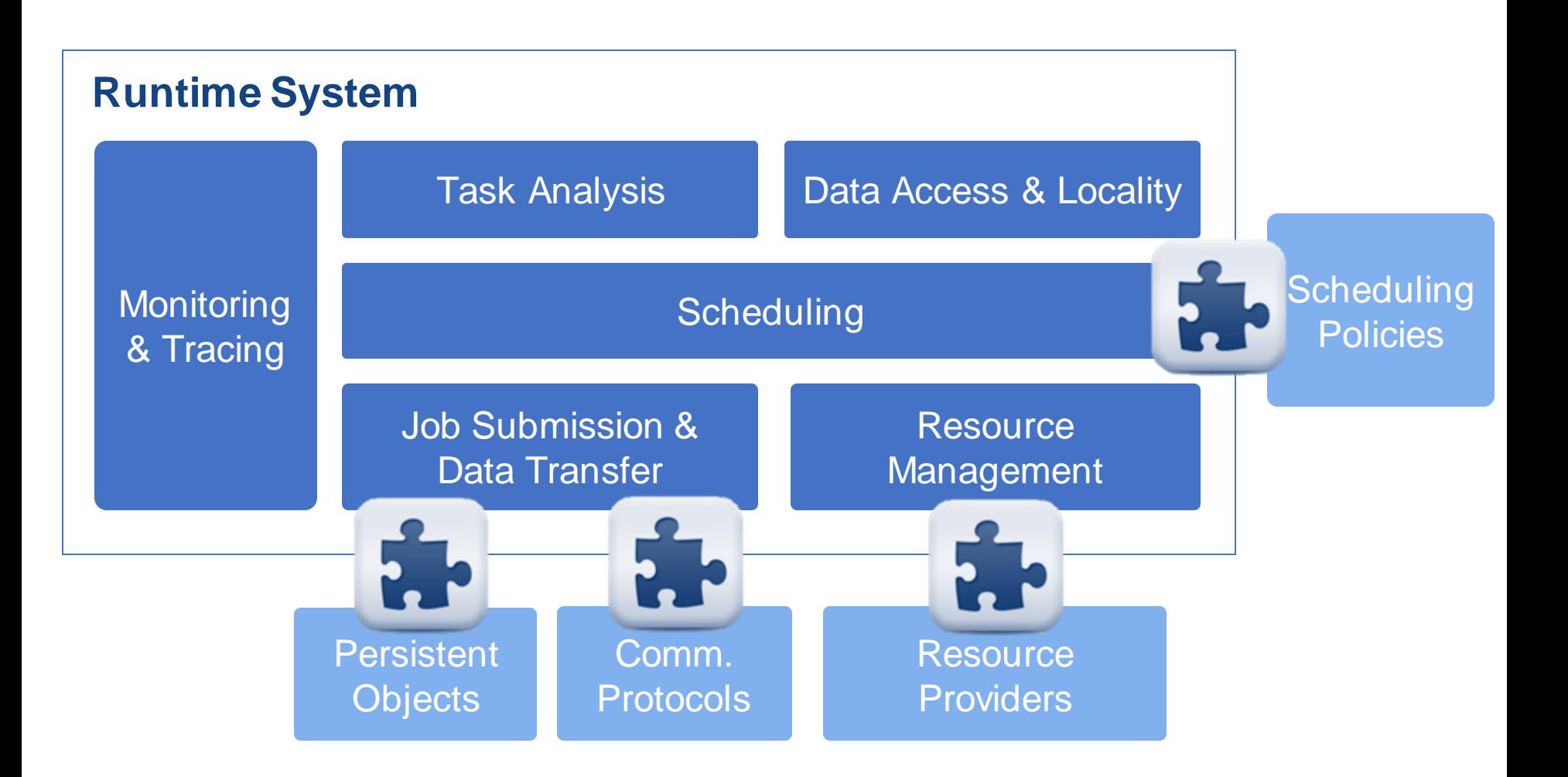

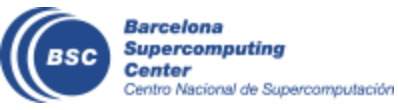

# **Execution Environments Configuration**

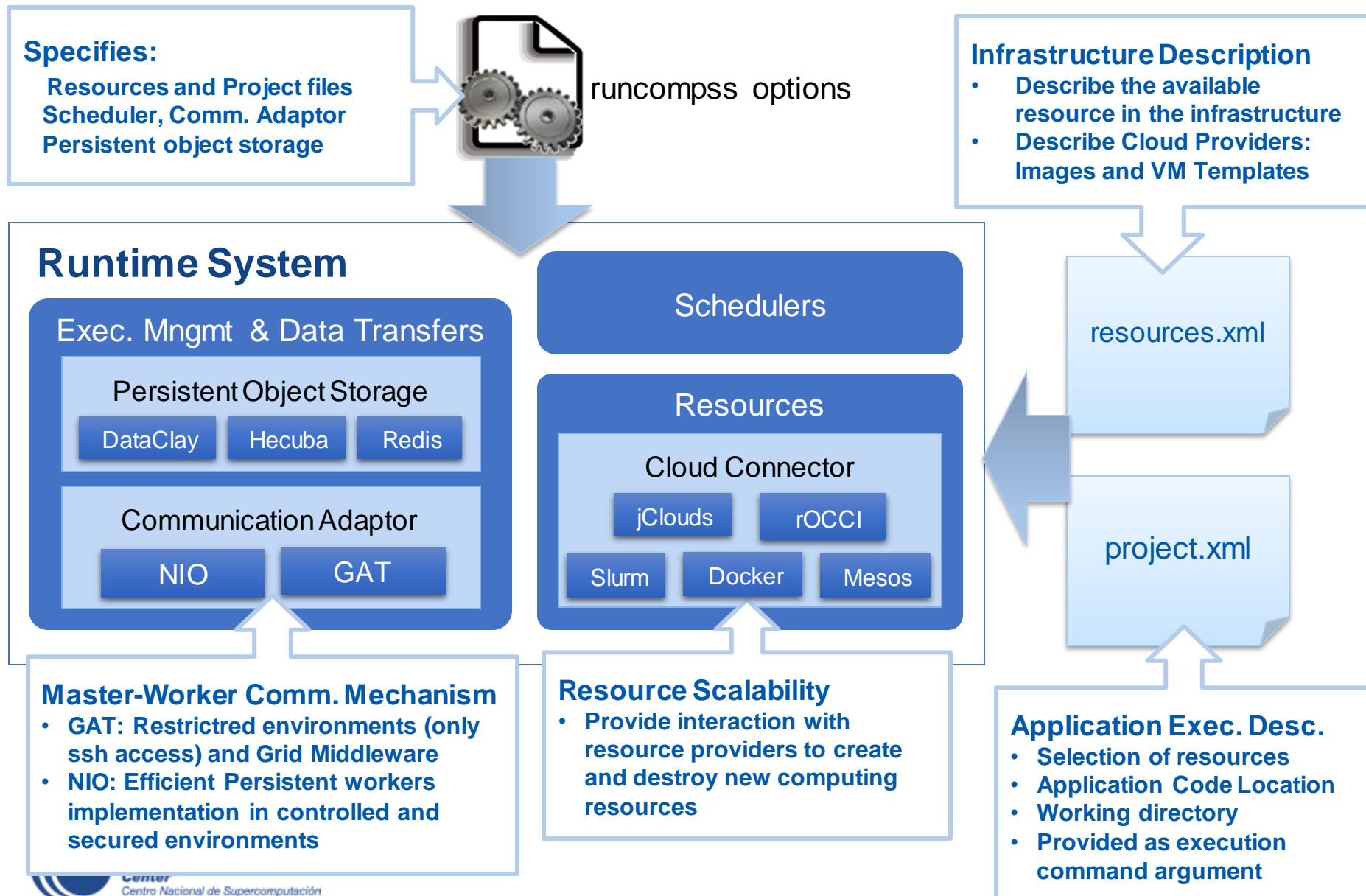

## **Basic Execution Environments**

- Interactive Computing Nodes
- Clusters (interaction with batch jobs systems)
- Clouds (interaction with Cloud Provider APIs)

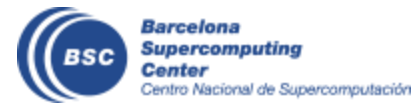

# **COMPSs @ Interactive Hosts**

- Typical setup:
	- Master node: main program (+ master runtime)
	- Worker nodes: tasks (+ worker runtime)

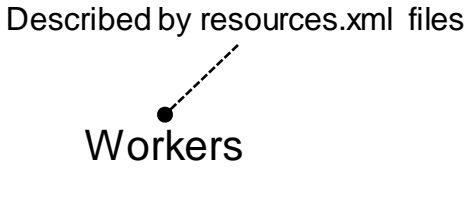

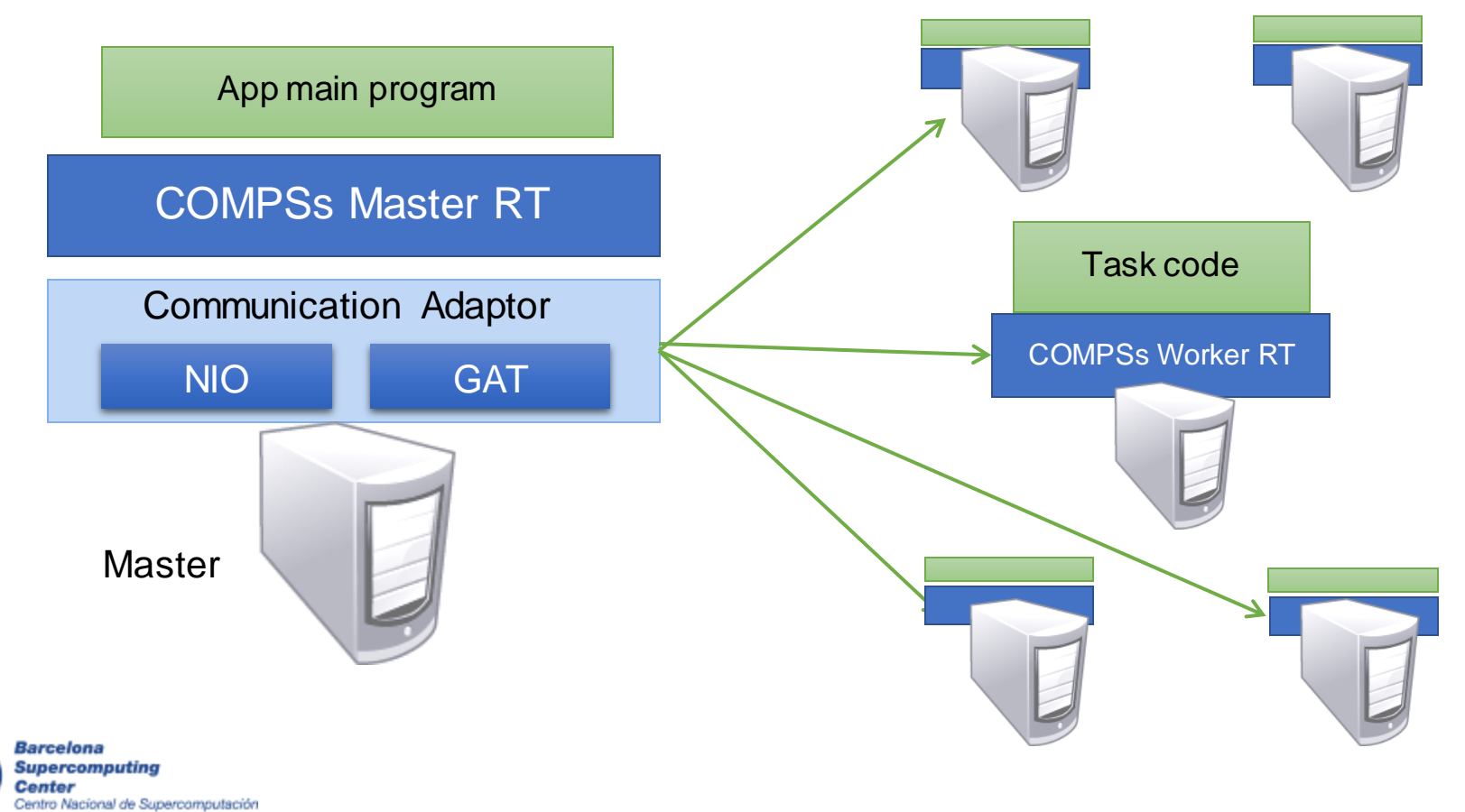

# **Configuration: Resources Specification**

#### • Resources.xml

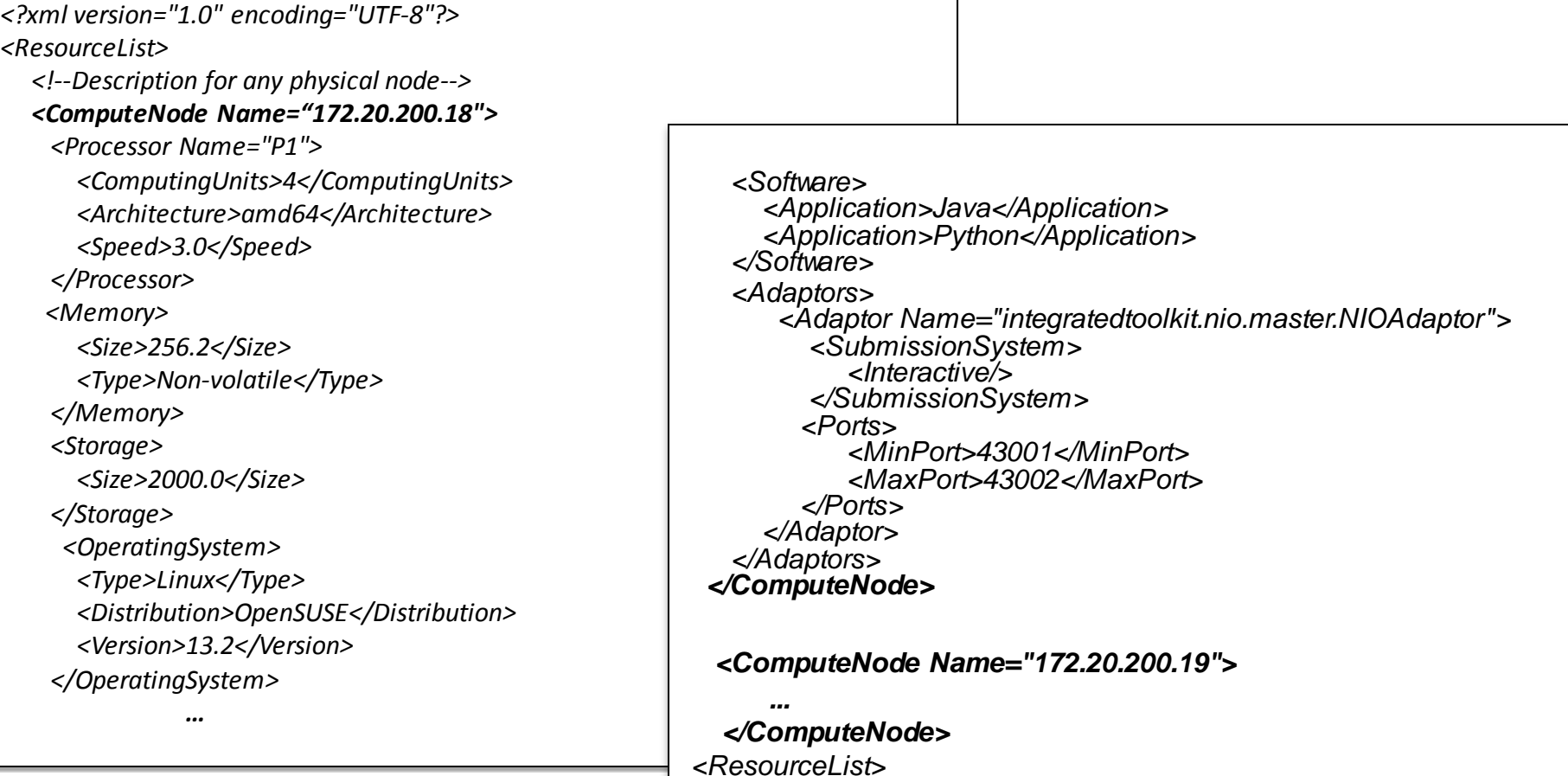

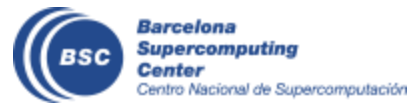

# **Configuration: Project Specification**

#### • Project.xml

```
<?xml version="1.0" encoding="UTF-8"?>
<Project>
    <!--Description of used nodes in an application and where is the application installed-->
    <ComputeNode Name="172.20.200.18">
        <InstallDir>/opt/COMPSs/</InstallDir>
        <WorkingDir>/tmp/</WorkingDir>
         <Application>
            <AppDir>/home/user/apps/app_A/</AppDir>
            <LibraryPath>/home/user/apps/app_A/lib</LibraryPath>
            <Classpath>/home/user/apps/app_A/clases/</Classpath>
            <Pythonpath>/home/uthser/apps/app_A/clases/py<Pythonpath>
         </Application>
    </CompuNode>
     <ComputeNode Name="172.20.200.19">
      …
    </ComputeNode>
    ….
</Project>
```
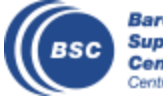

# **COMPSs with Interactive Hosts**

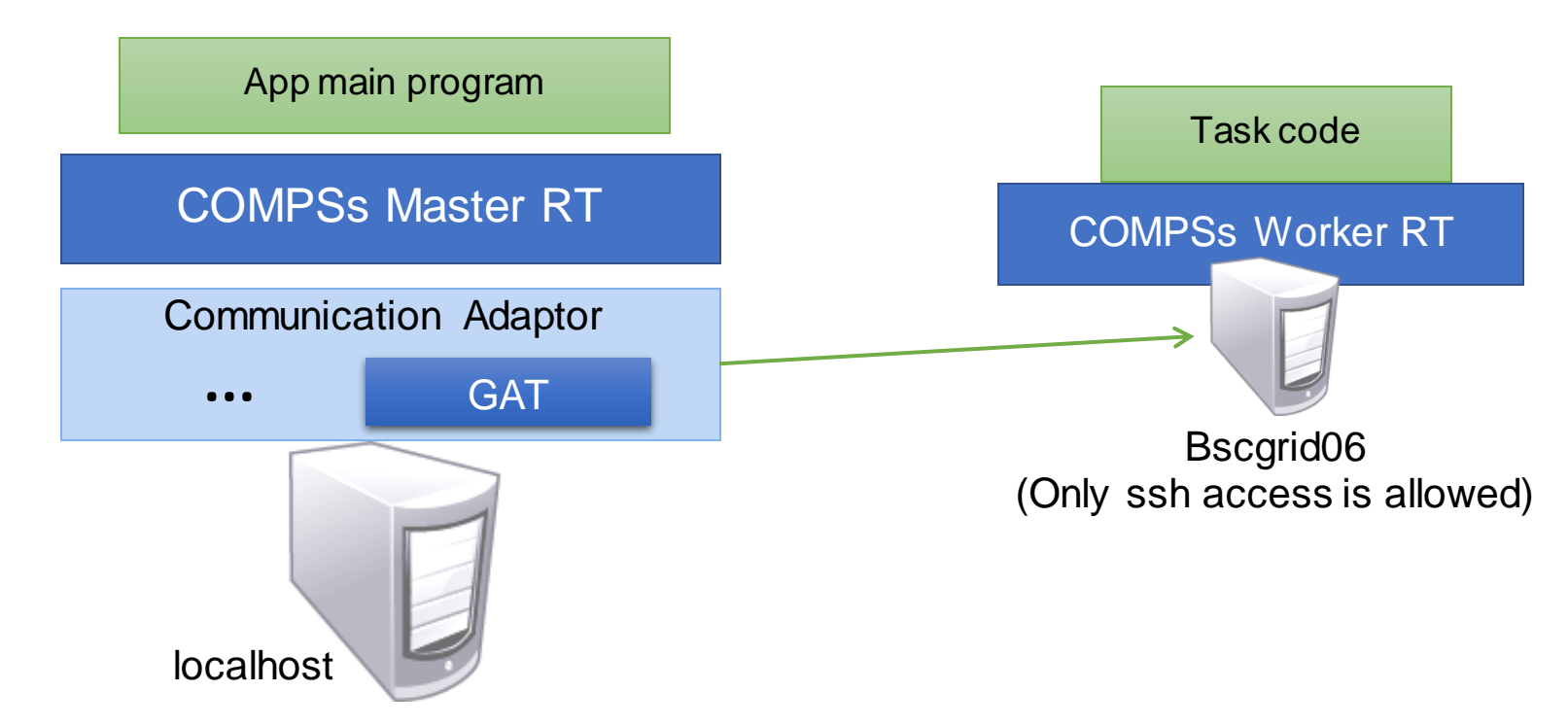

- Demo:
	- Deploy code in worker
	- Run the application with specific resources and project.xml and GAT the adaptor

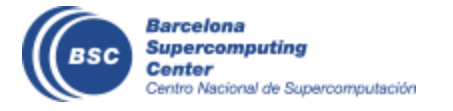

## **COMPSs@Cluster**

- Execution divided in two phases
	- Launch scripts queue a whole COMPSs app execution
	- Actual execution starts when reservation is obtained

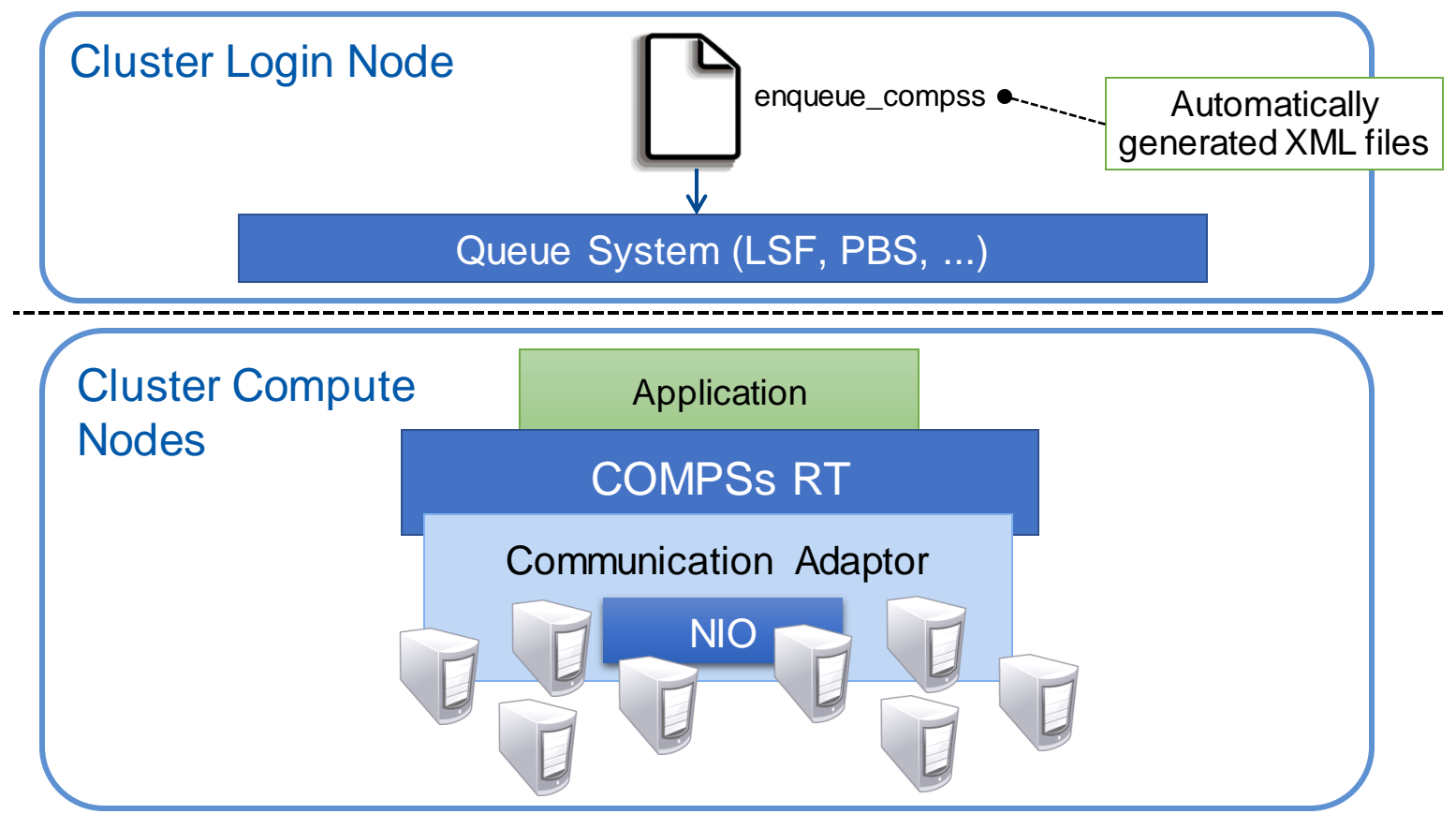

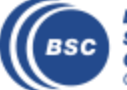

#### **COMPSs@MN**

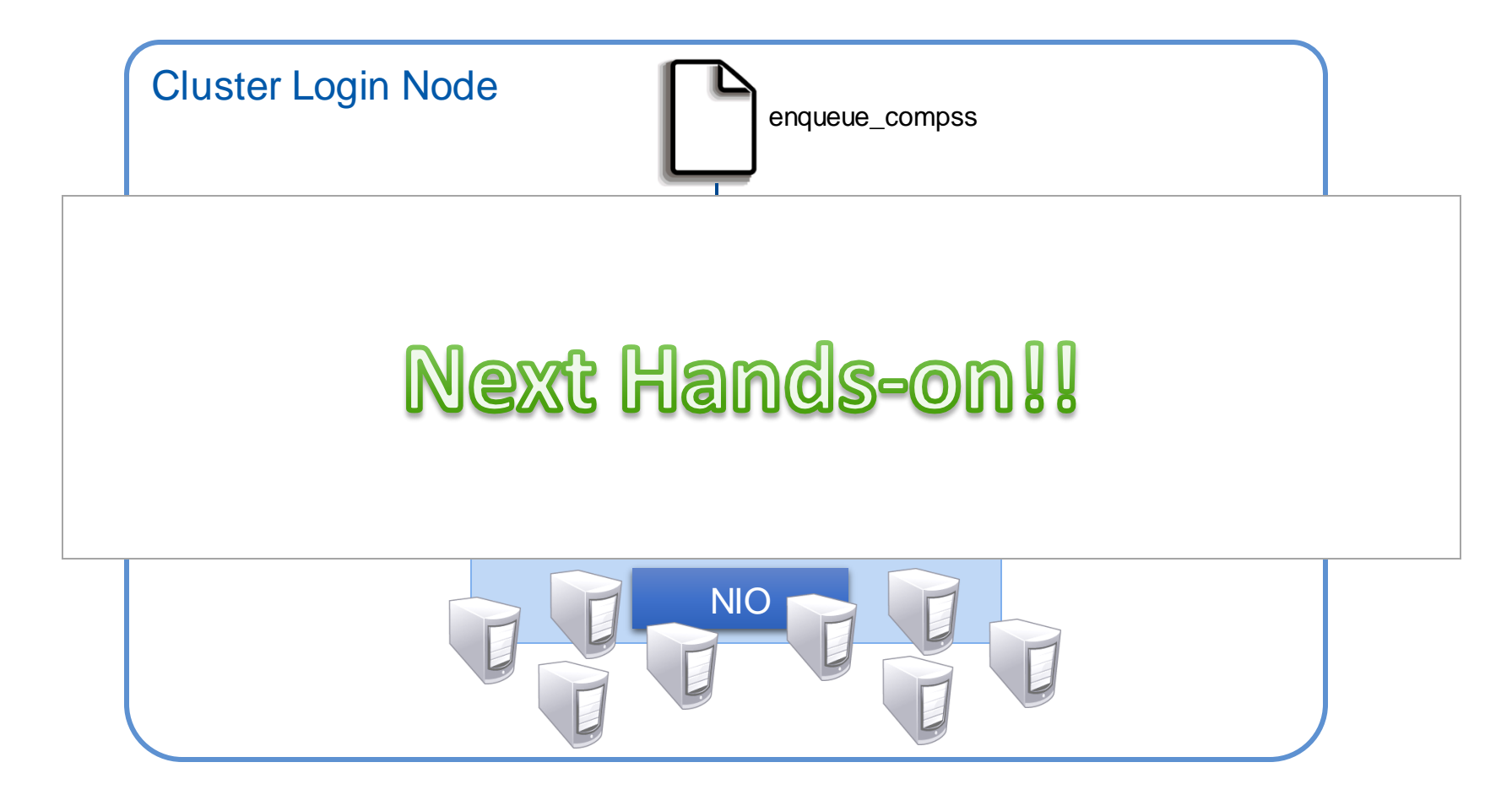

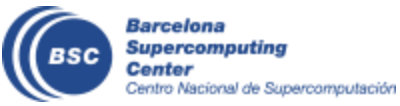

# **COMPSs@Cloud**

- Execution of COMPSs applications in Clouds
	- Select de connector to interact the Cloud provider
	- Adaptor to communicate VMs (NIO if provider supports firewall management, GAT if only ssh)

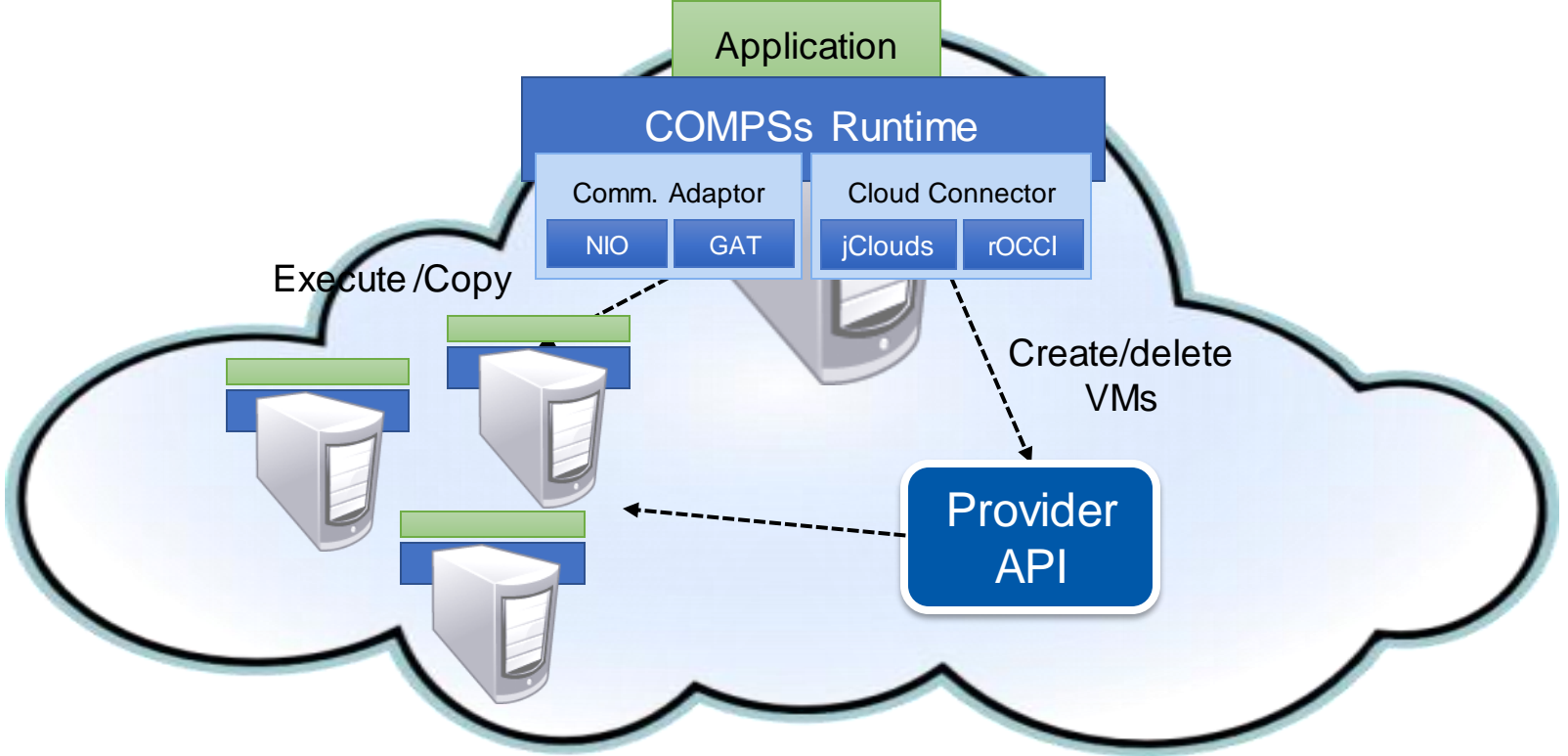

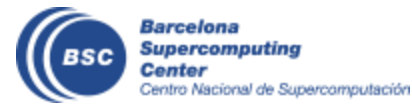

### **COMPSs@Cloud**

*<ResourceList> <CloudProvider name="BSCCloud"> <Endpoint> <Server>https://bscgrid20.bsc.es:11443</Server> <ConnectorJar>conn-rocci.jar</ConnectorJar> <ConnectorClass>es.bsc.conn.rocci.ROCCI</ConnectorClass> </Endpoint> <Images> <Image name="debianbase"> <CreationTime>120</CreationTime> <Adaptors>… <OperatingSystem>... <Software>… </Image> .. </Images> <InstanceTypes> <InstanceTypeName="bsc.small"> <Processor>... <Memory>… </InstanceType> … </InstanceTypes> </CloudProvider> </ResourceList> <Project> <Cloud>*

*<InitialVMs>0</InitialVMs> <minVMCount>2</minVMCount> <maxVMCount>5</maxVMCount> <Providername="BSCCloud"> <LimitOfVMs>5</LimitOfVMs> <Property> <Name>user-cred</Name> <Value>/home/.../cert.pem</Value> </Property> <Property> <Name>user</Name> <Value>userbsc</Value> </Property> <ImageList> <Image name="debianbase"> <InstallDir>/opt/COMPSs/</InstallDir> <WorkingDir>/tmp/</WorkingDir> <Package> <Source>/home/…/AppName.tar.gz</Source> <Target>/home/user/</Target> </Package> </Image> </ImageList> <InstanceTypes> <InstanceTypename="bsc.small"/> </InstanceTypes> </Provider> </Cloud> </Project>*

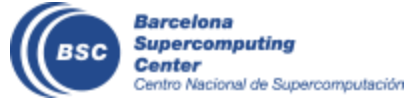

# **DEMO: COMPSs@Google**

• Execution of COMPSs applications in Google Compute Engine (GCE)

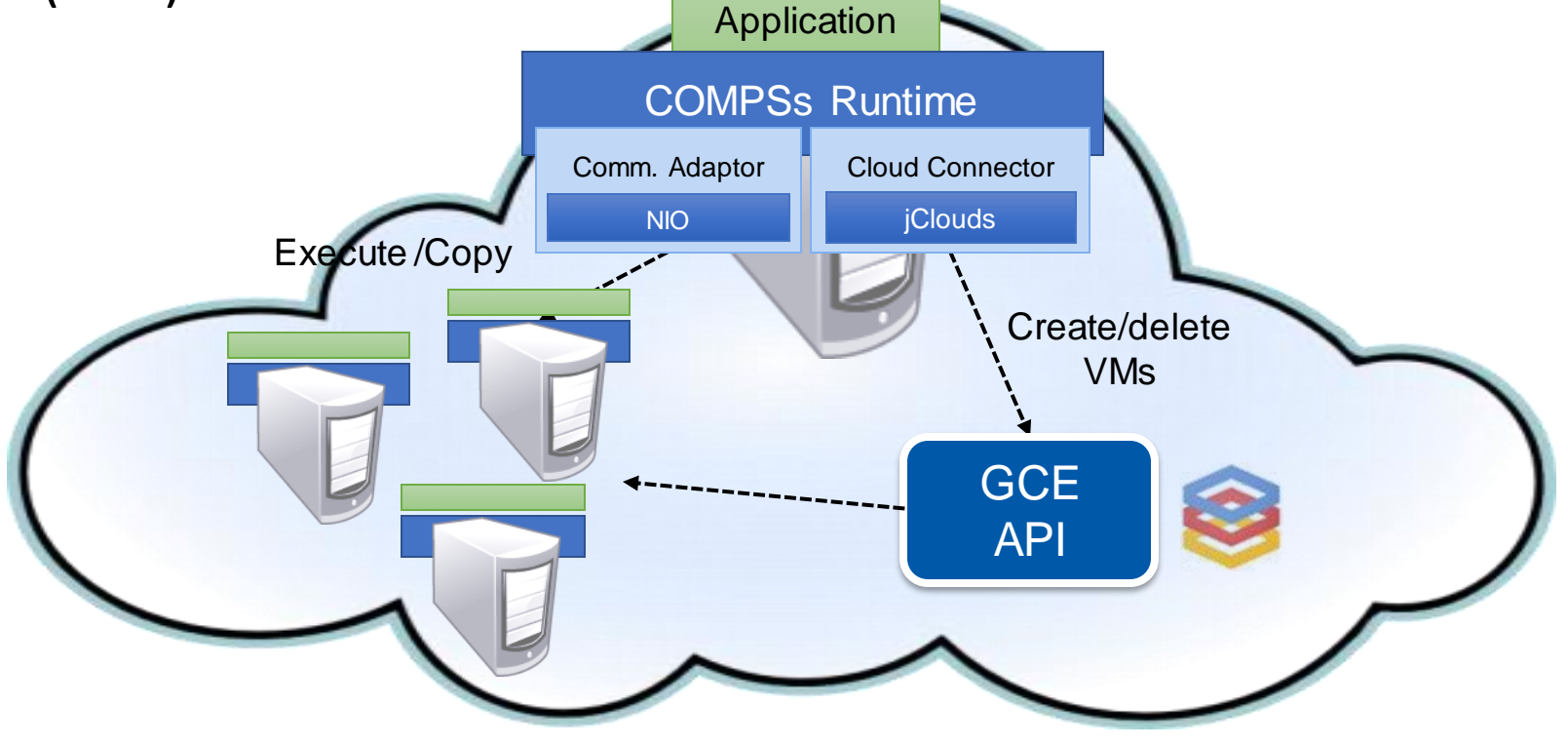

[https://www.youtube.com/watch?v=XGaqUje\\_2zY](https://www.youtube.com/watch?v=XGaqUje_2zY)

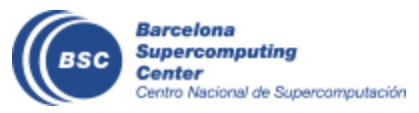

# **Advanced Execution Environment**

- Elasticity @ Clusters (SLURM Connector)
- Container engines
	- Docker
	- Mesos
	- Singularity
- Cloud bursting
- Multi-grids

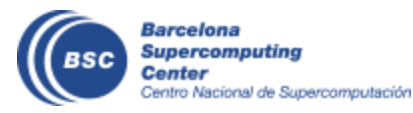

# **Elasticity@Clusters with SLURM Connector**

• Enable the SLURM connector at submission time

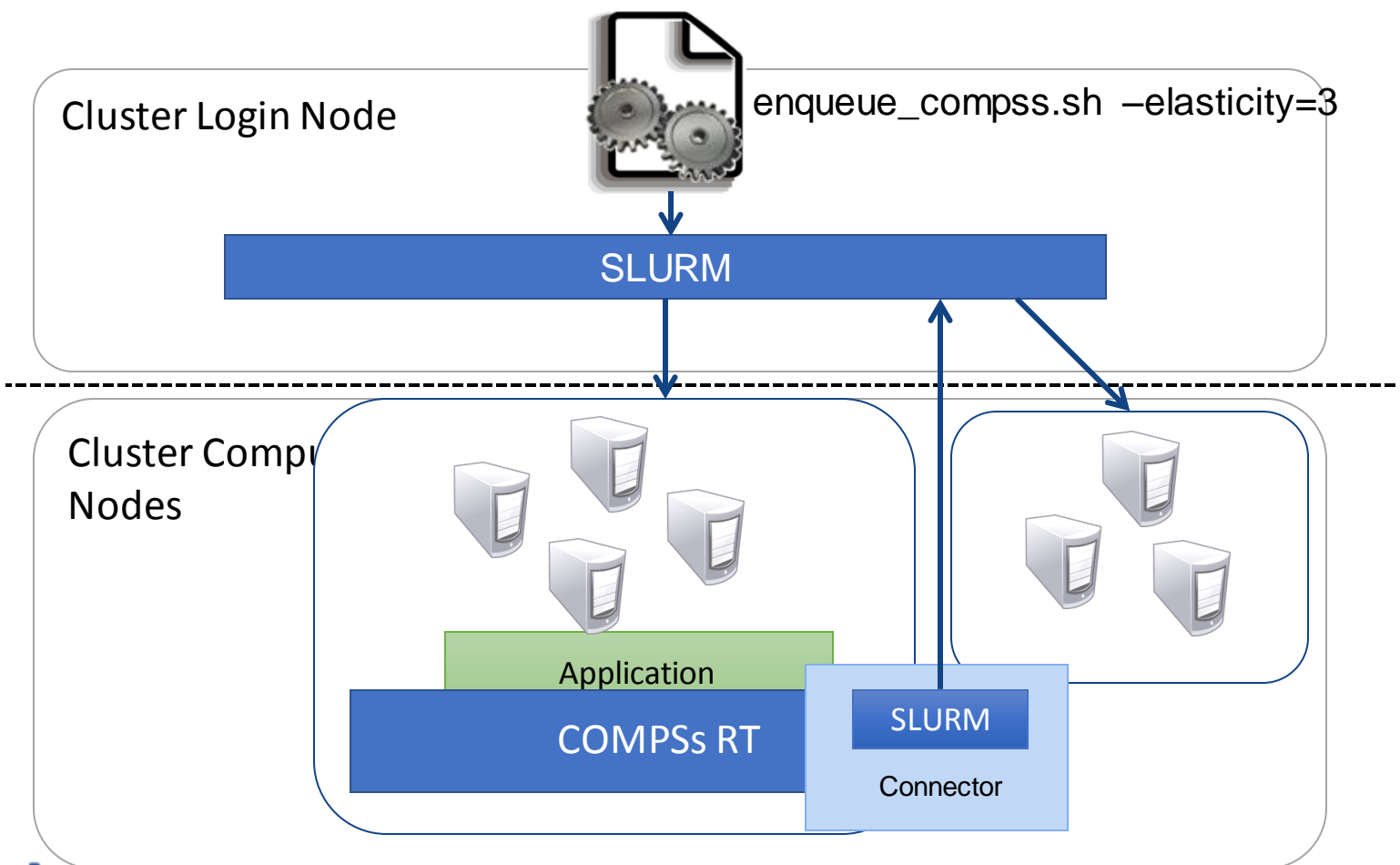

Barceron **Supercomputing** Center Centro Nacional de Supercomputación

#### **COMPSs@Docker**

- Keep as transparent for the user as posible
	- Same as running a local compss application (runcompss command)
- Deploy applications as a set of docker container

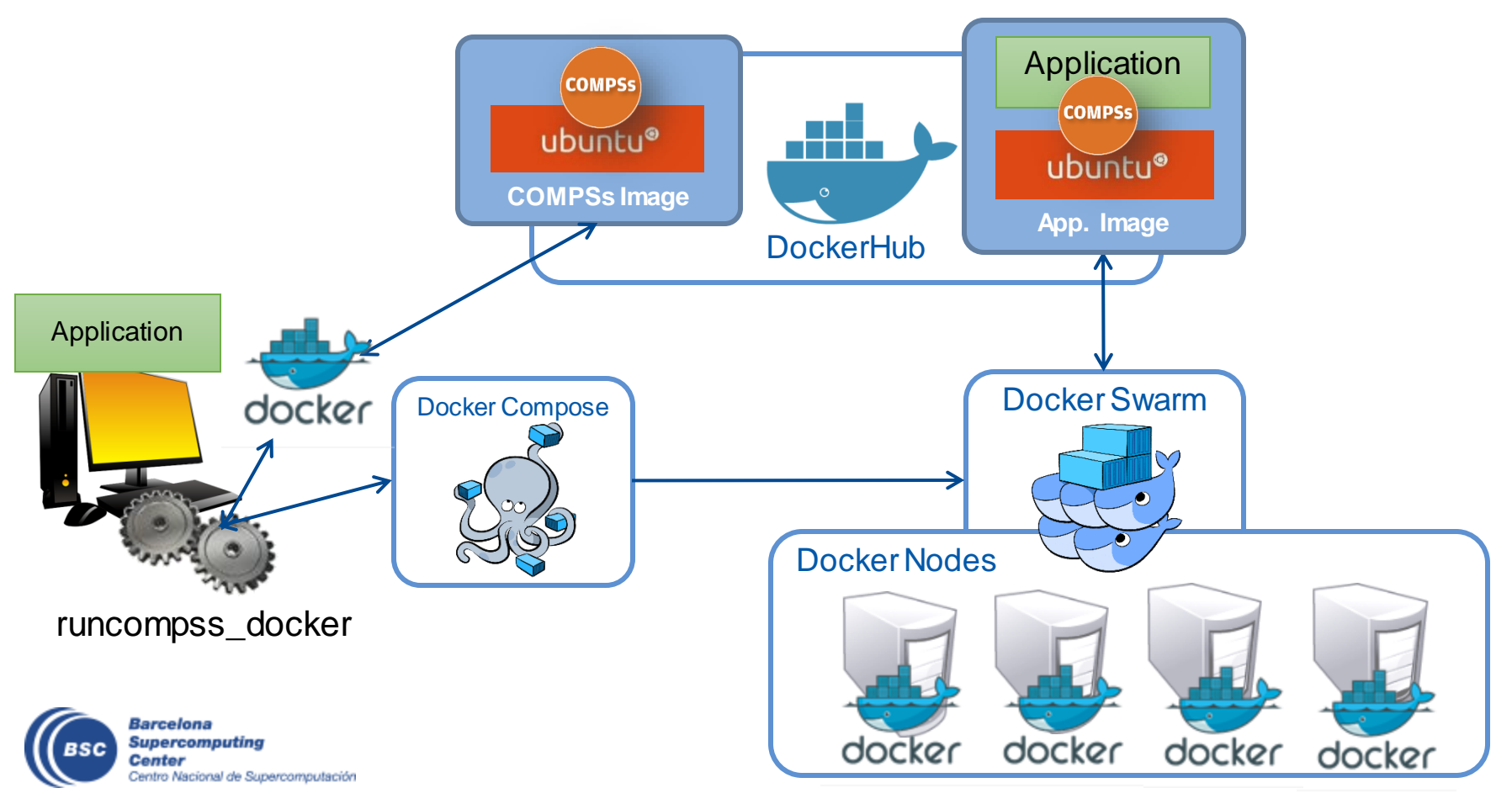

# **Elasticity@Docker**

• Enable elasticity with the Docker connector (runcompss docker)

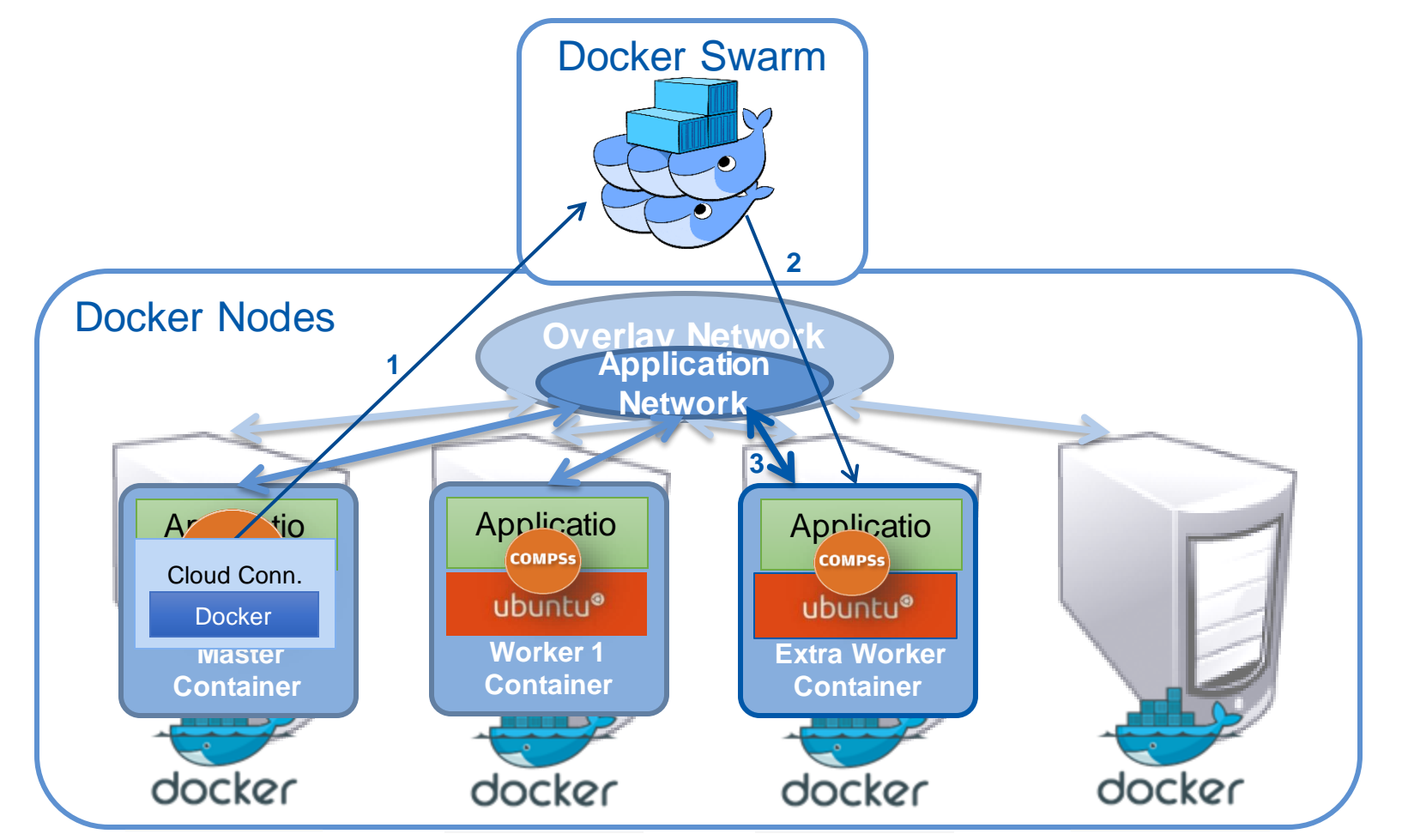

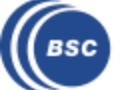

#### **COMPSs@Mesos**

- COMPSs Mesos Conector creates a Mesos Framework and negotiates the use of resources with the Mesos Master.
	- The number and type of nodes requested depends on the actual load.
	- Both the COMPSs Master and the workers are executed in Docker containers, managed by Mesos.

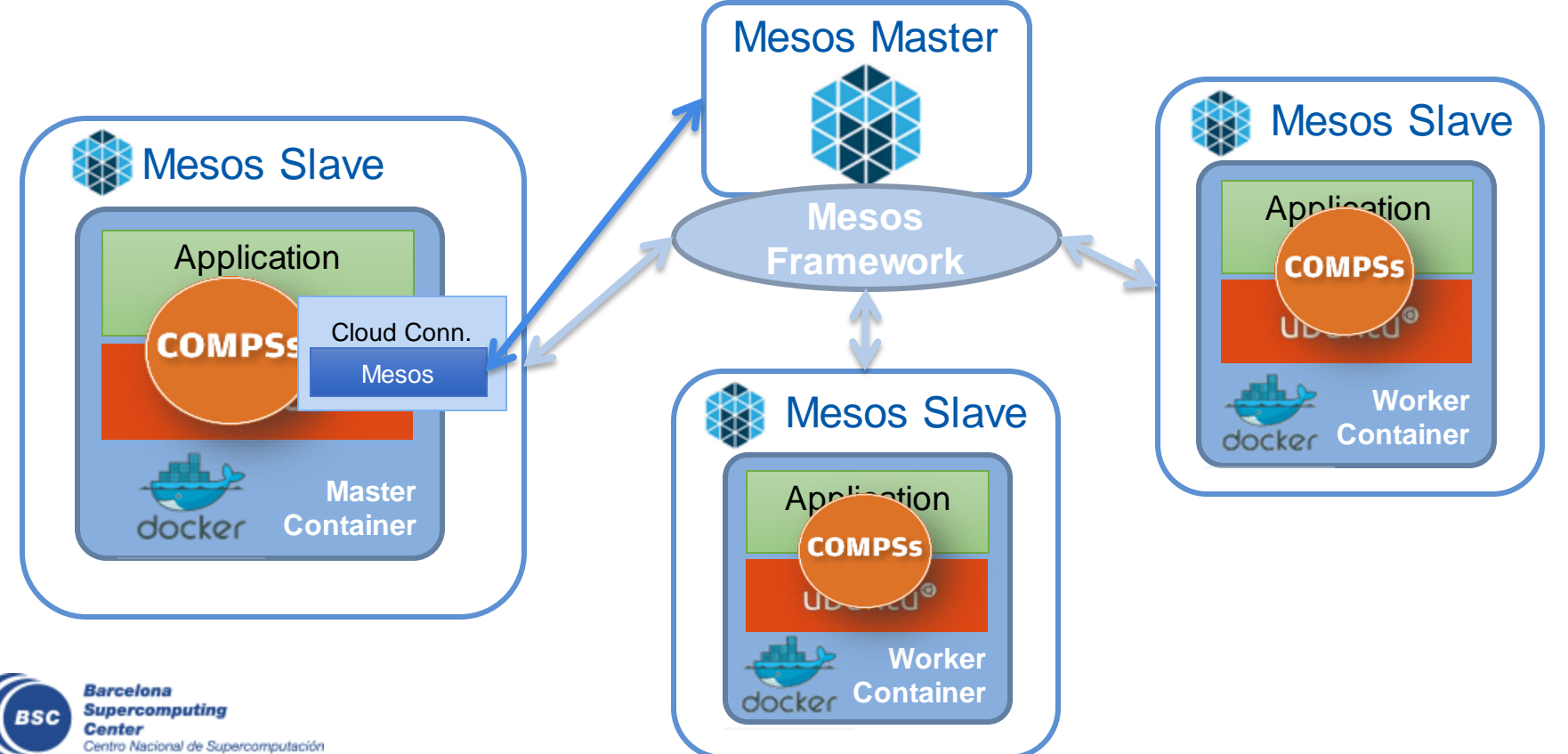

# **COMPSs@Singularity**

• Execute applications from a container image in HPC cluster

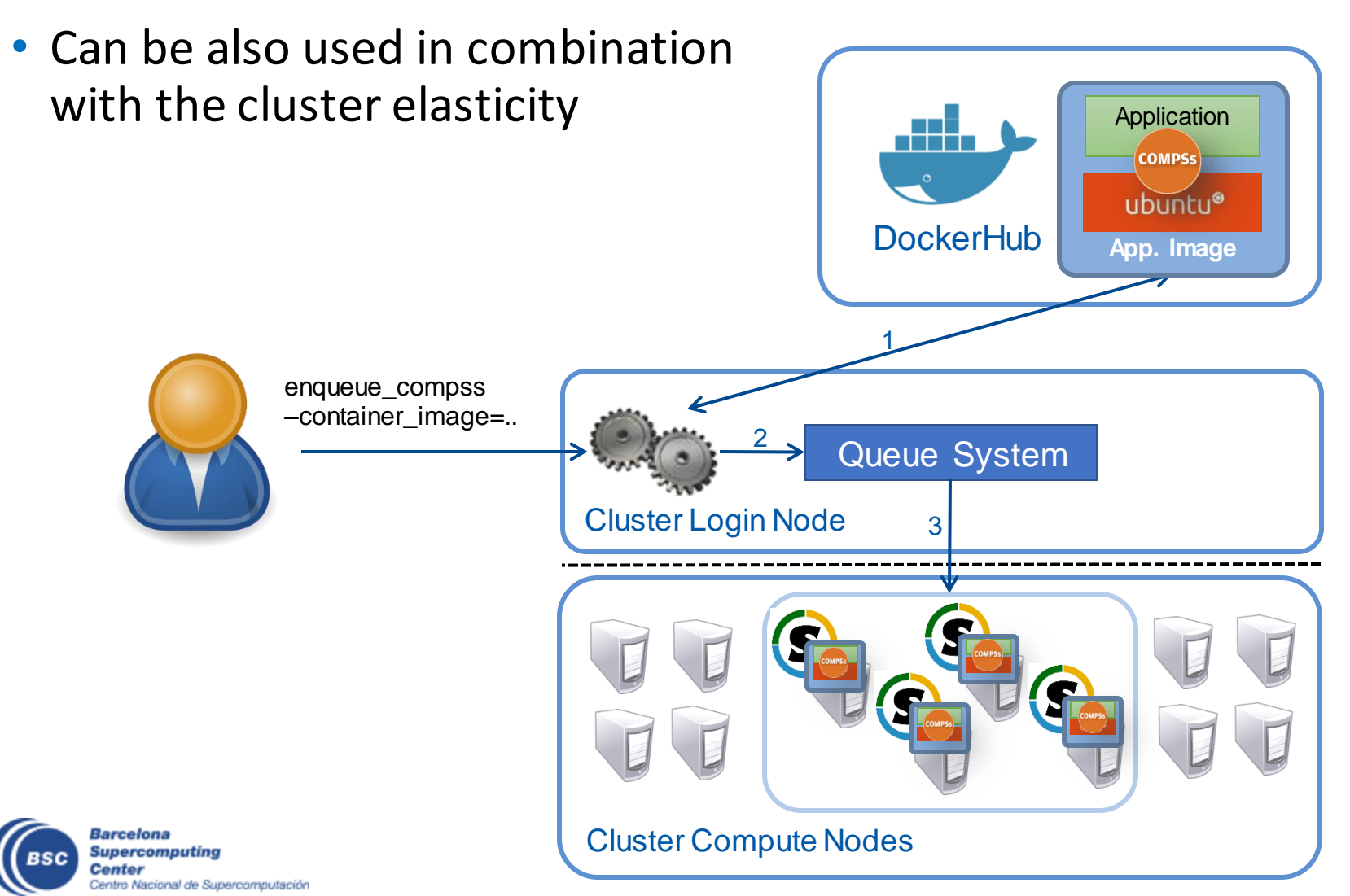

# **Cloud Bursting**

- Execution of COMPSs applications in Clouds
	- Select de connector to interact Cloud providers connectors, SSH

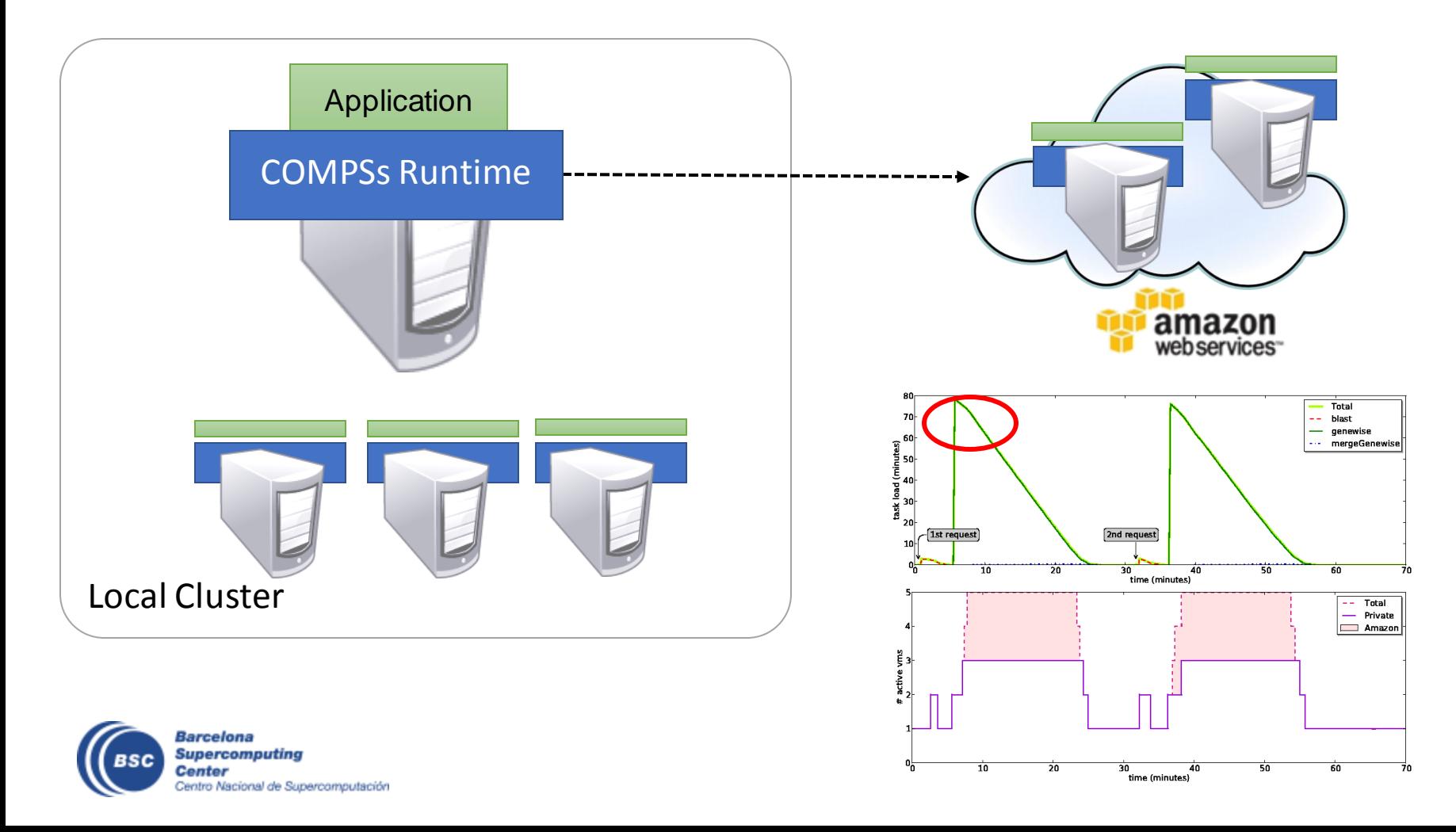

#### **COMPSs@Grid**

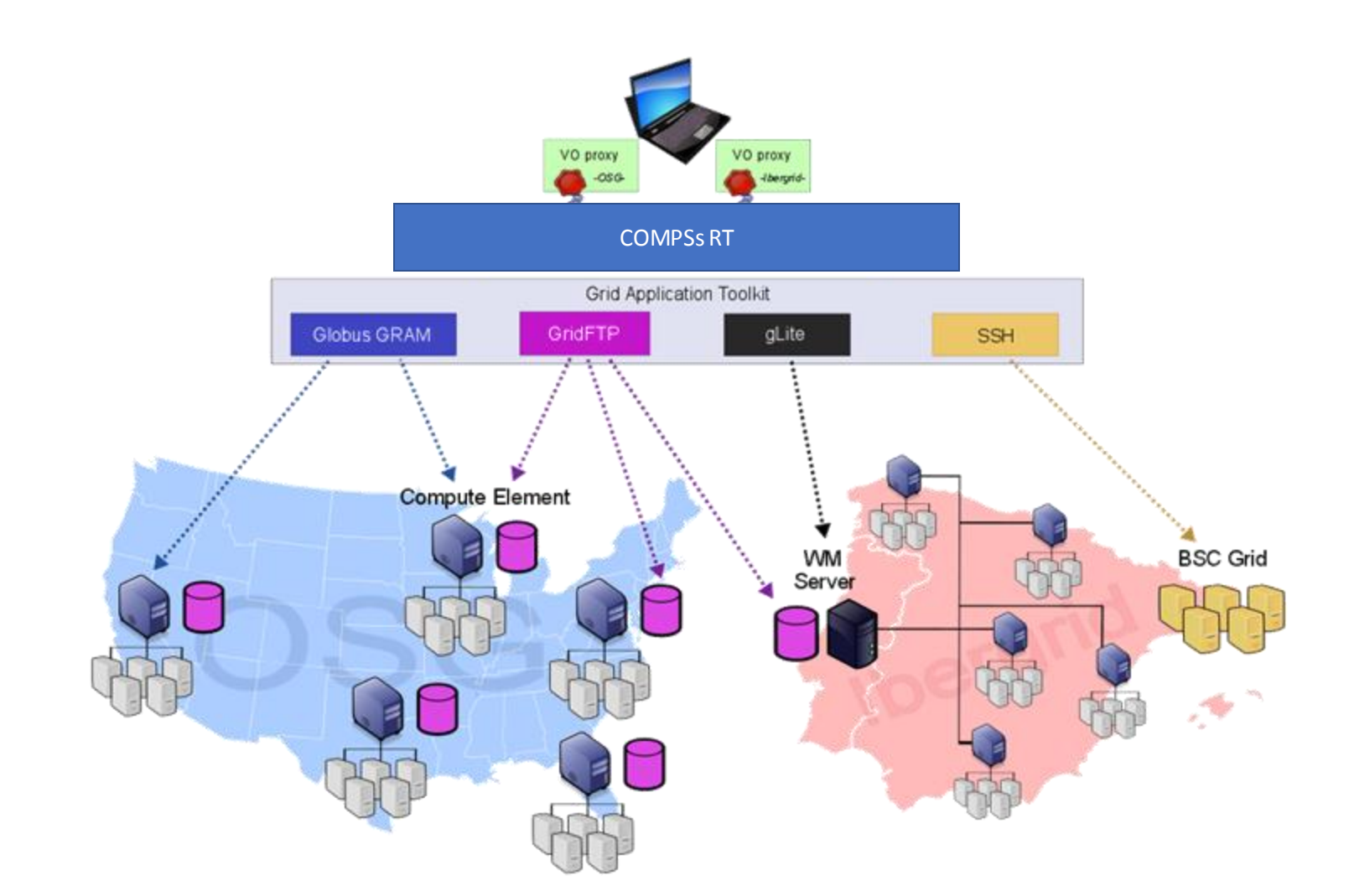

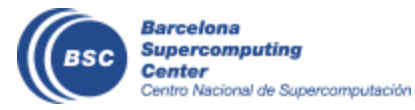

# **Web services with COMPSs**

- A WS method implements a worklfow of tasks
- Different invocations generate different tasks
- Runtime manages the execution of the different calls in the available services

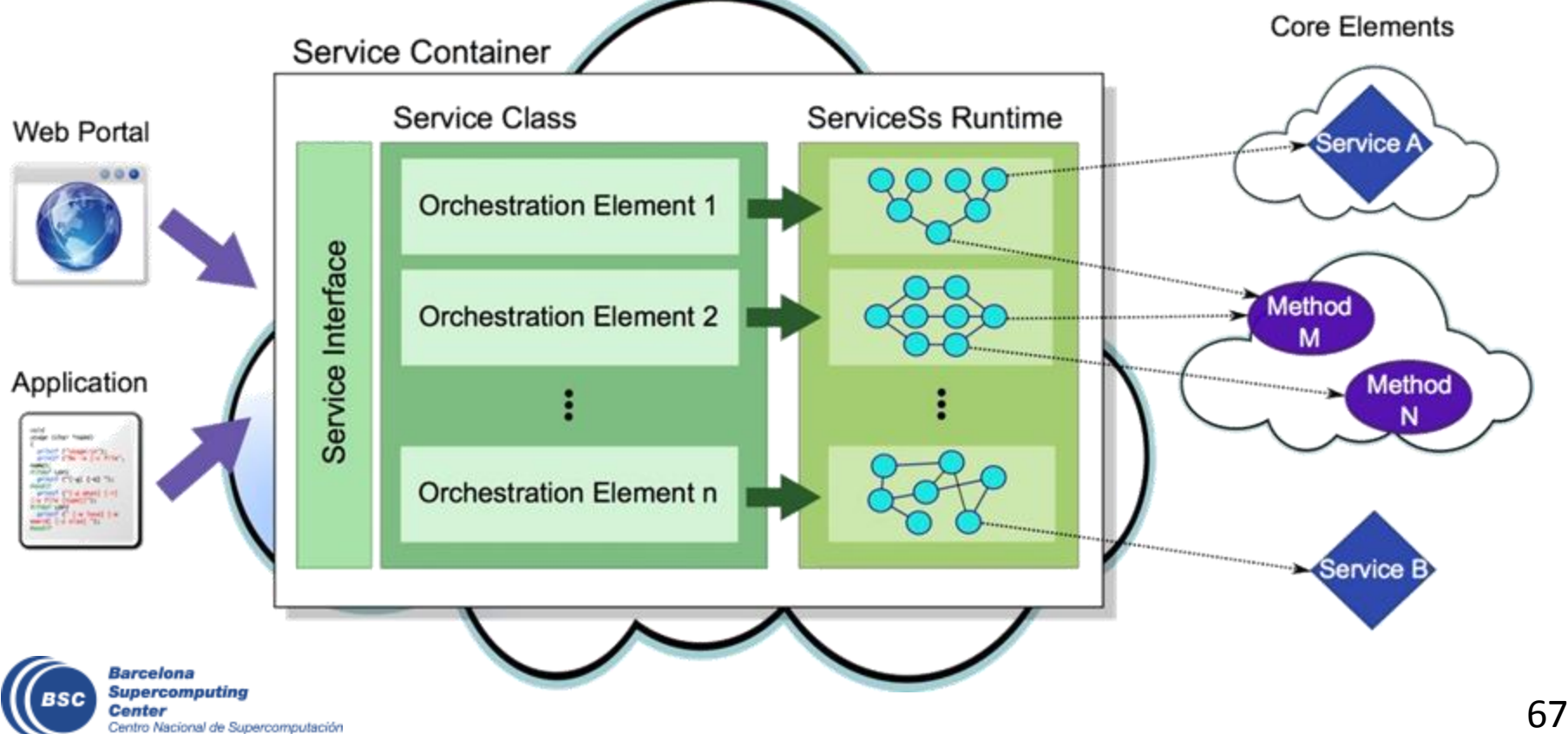

# **Service Operation**

```
public class ServiceApp {
  @Orchestration
  public static void sampleComposite() {
      Query query = new Query(...);Reply reply = myServiceOp(query);
      myMethod(reply);
      reply.printToLog();
  }
}
                                                      myServiceOp
```
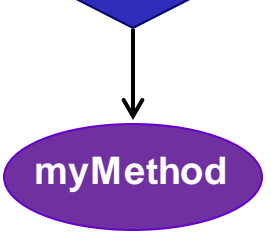

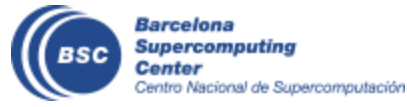

# **Supercomputers Hands-on**

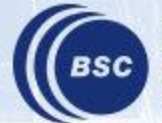

**Barcelona Supercomputing Center** Centro Nacional de Supercomputación

## **Supercomputers Hands-on**

- Execution in MareNostrum
- Tracing Analysis Overview

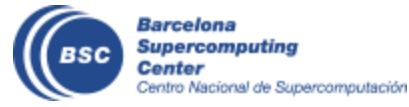

# **Execution in MareNostrum**

- How to connect to MareNostrum?
	- $>$  ssh [nct010XX@mn1.bsc.es](mailto:nct010XX@mn1.bsc.es) (Where XX is 27 70)
- - Password: COMPSsAlum.0XX
- Update .bashrc
	- Edit: **.bashrc**
	- Add: "**module load COMPSs/2.2**" at the end
	- Execute: **source .bashrc**
- Where is the source code?
	- **cd**
	- **cp –r /gpfs/home/nct00/nct01026/source .**
- Where is the dataset?
	- **cp -r /gpfs/home/nct00/nct01026/dataset .**
- Available editors
	- vi
	- emacs

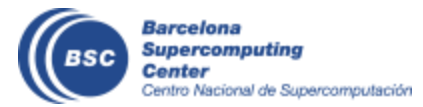

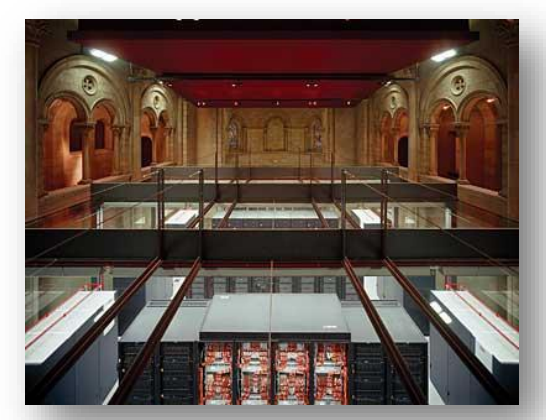

#### README

wordcount/launch\_merge.sh wordcount/launch\_reduce.sh wordcount/src/wc\_merge.py wordcount/src/wc\_reduce.py wordcount/src/wc\_seq.py

kmeans/launch\_kmeans.sh kmeans/src/kmeans.py kmeans/src/kmeans\_seq.sh

# **WordCount@ Sequential**

- Remember the dataset path
- How to launch with python sequentially?
	- > cd source/src
	- > python wordcount.py /gpfs/home/nct01/nct010XX/dataset/dataset\_4f\_4mb
	- Results:

```
user@login:~> python wordcount.py /path/to/dataset/
Elapsed Time (s)
0.959941864014
Words: 2551735
```
- Submit jobs to MareNostrum
	- All jobs should be submitted to the queuing system (SLURM)
	- We will use a launcher script: launch.sh
	- Useful commands:
		- squeue This command shows the status of the job.
		- scancel jobId This command kills a job with id 'jobId'.

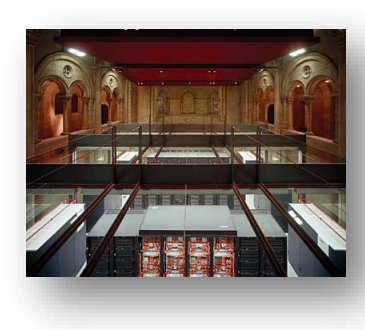

Degueue

Enqueue

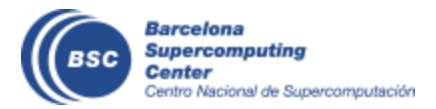

# **Execution in MareNostrum - HandsOn**

• launch\_pycompss.sh

```
#/bin/bash 
enqueue_compss \
-exec time=10 \
--reservation=COMPSS18 \
--num_nodes=2 \
--lang=python \
--tracing=true \
--graph=true \
/home/nct01/nct010XX/source/src/wordcount.py /gpfs/home/nct01/nct010XX/dataset/dataset_72f_16mb
```

```
OPTION: --cpus_per_node=16 \
```
- Parameters:
	- num nodes: amount of nodes where to execute (1 master  $+$  1 worker).
	- cpus\_per\_node: amount of tasks that can be processed in parallel (1-16).
	- Dataset path: **/gpfs/home/nct01/nct010XX/dataset/dataset\_72f\_16mb**
- How to execute with PyCOMPSs?
	- chmod 755 launch\_pycompss.sh
	- ./launch\_pycompss.sh

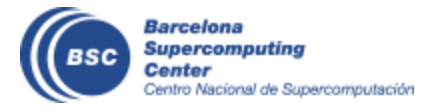

# **Wordcount @ Performance Analysis**

- Paraver is the BSC tool for trace visualization
	- Trace events are encoding in Paraver (.prv) format by Extrae
	- Paraver is a powerful tool for trace visualization.
	- An experimented user could obtain many different views of the trace events.
- For more information about Paraver visit:
	- <https://tools.bsc.es/paraver>

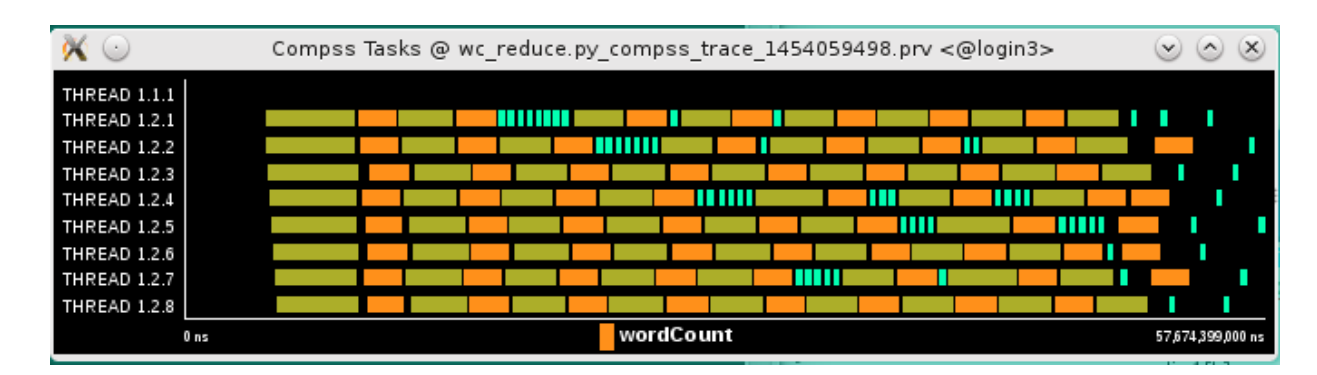

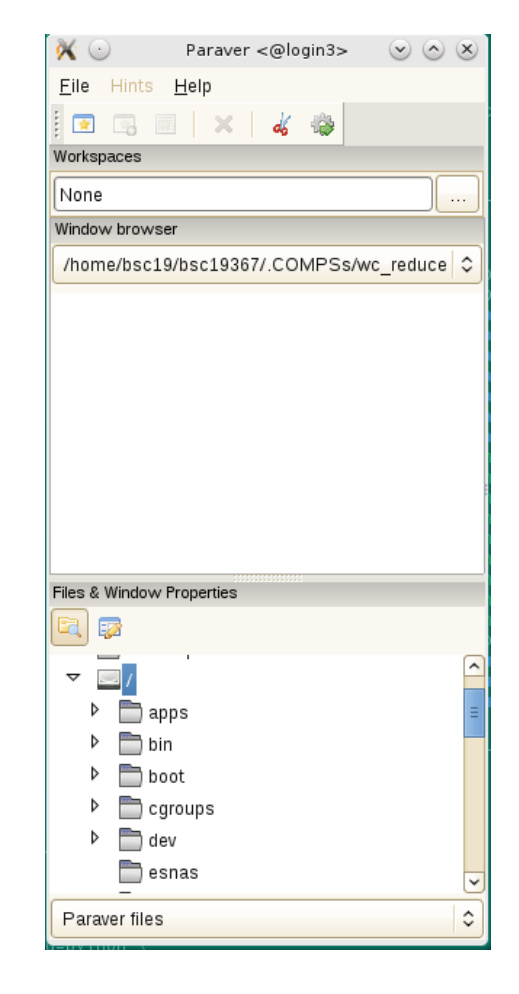
- COMPSs can generate post-execution traces of the distributed execution of the application
	- Useful for performance analysis and diagnosis
- How it works?
	- Task execution and file transfers are application events
	- An XML file is created at workers to keep track of these events
	- At the end of the execution all the XML files are merged to get the final trace file
	- COMPSs uses Extrae tool to dynamically instrument the application
		- In a worker:
			- Extrae keeps track of the events in an intermediate file
		- In the master:
			- Extrae merges the intermediate files to get the final trace file

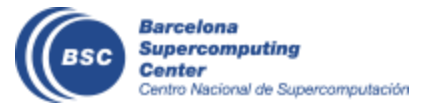

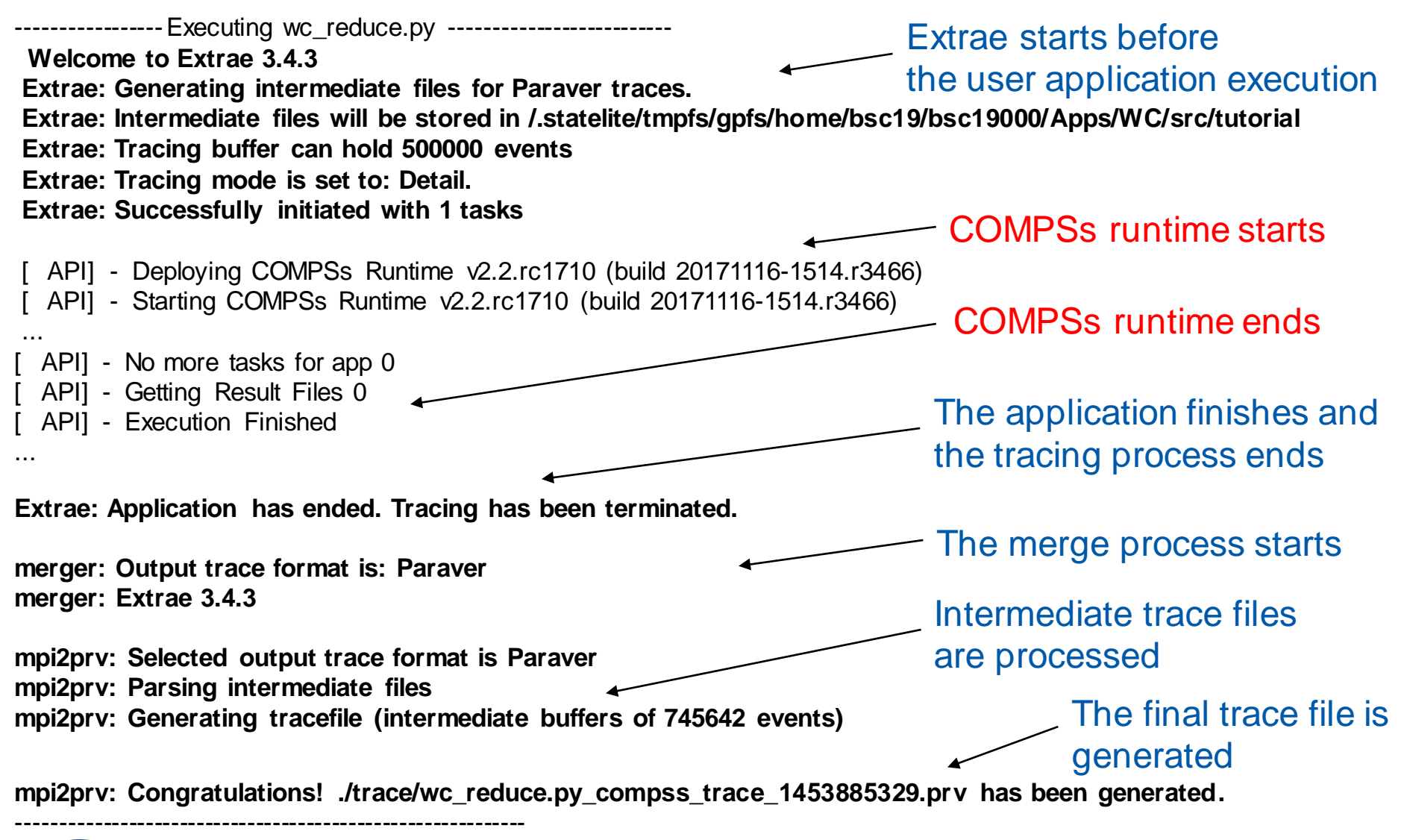

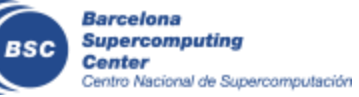

- Open Paraver
	- \$> module load paraver
	- \$ \ cd \$HOME /.COMPSs / wordcount.py
	- \$> wxparaver trace/\*.prv
- COMPSs provides some configuration files to automatically obtain the view of the trace
	- File/Load Configuration...

(/gpfs/apps/MN4/COMPSs/2.2/Dependencies/paraver/cfgs/compss\_tasks.cfg

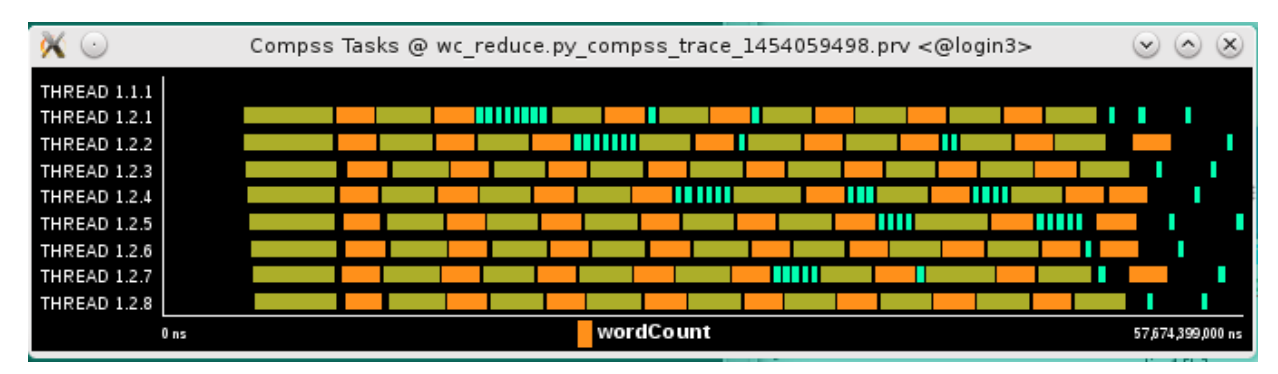

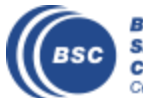

- Fit window
	- Right click on the trace window
	- Fit Semantic Scale/ Fit Both

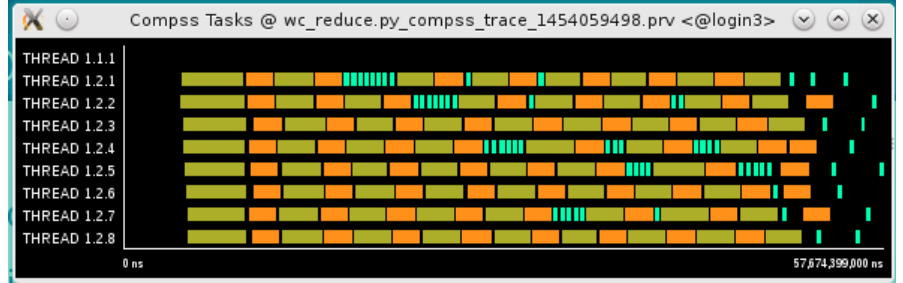

#### • View Event flags

- Right click on the trace window
- View / Event Flags

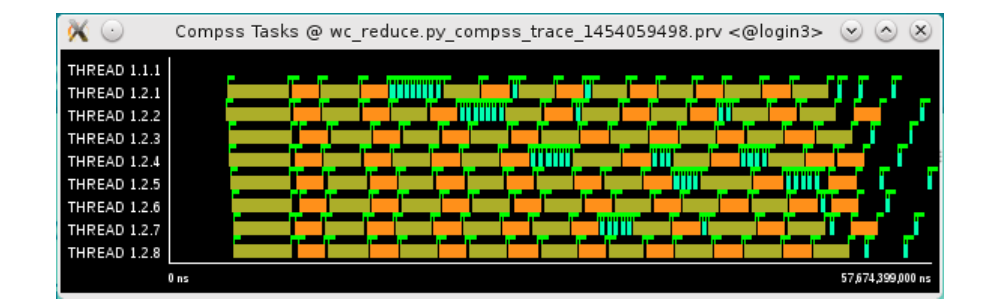

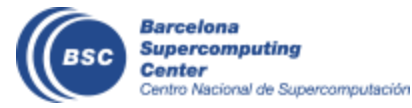

Tasks

**Execution** 

time

- Show info Panel
	- Right click on the trace window
	- Check info panel option
	- Select Colors tab of the panel

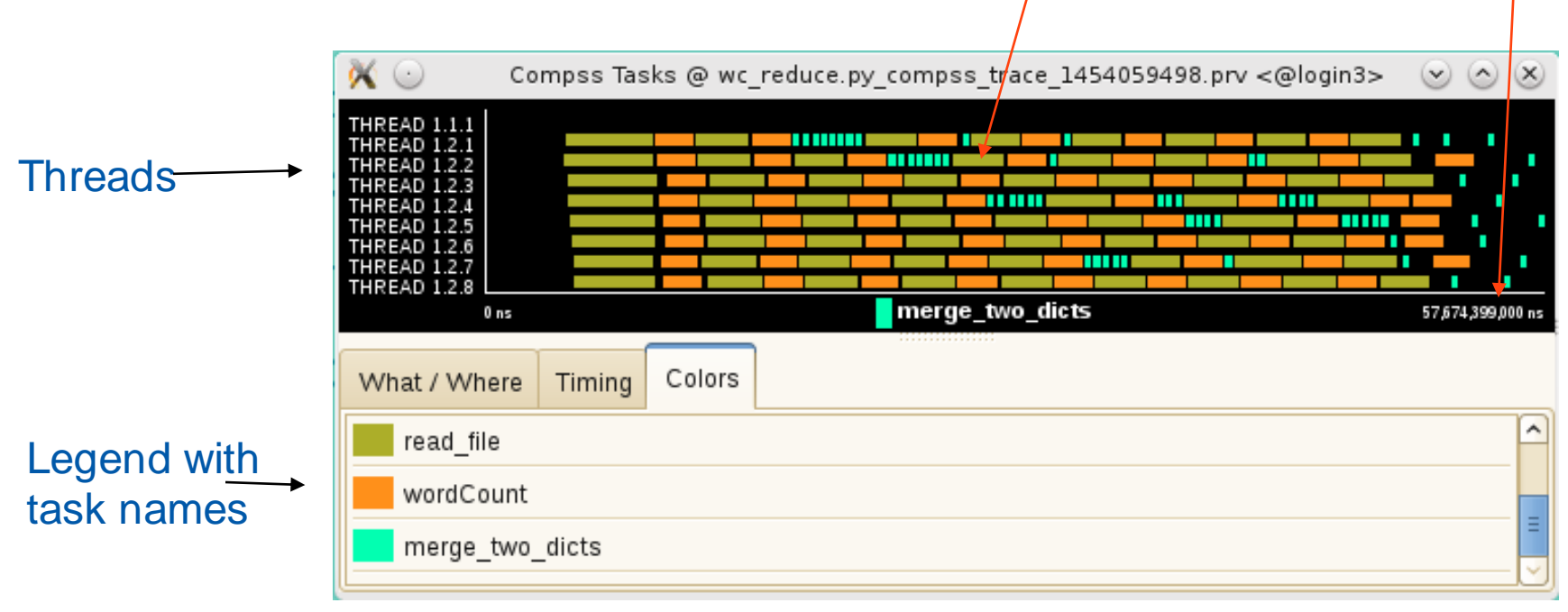

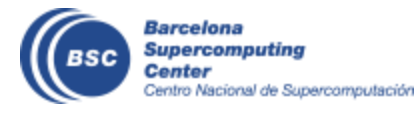

#### • Zoom to see details

- Select a region in the trace window to see in detail
- And repeat the process until the needed zoom level
- The undo zoom option is in the right click panel

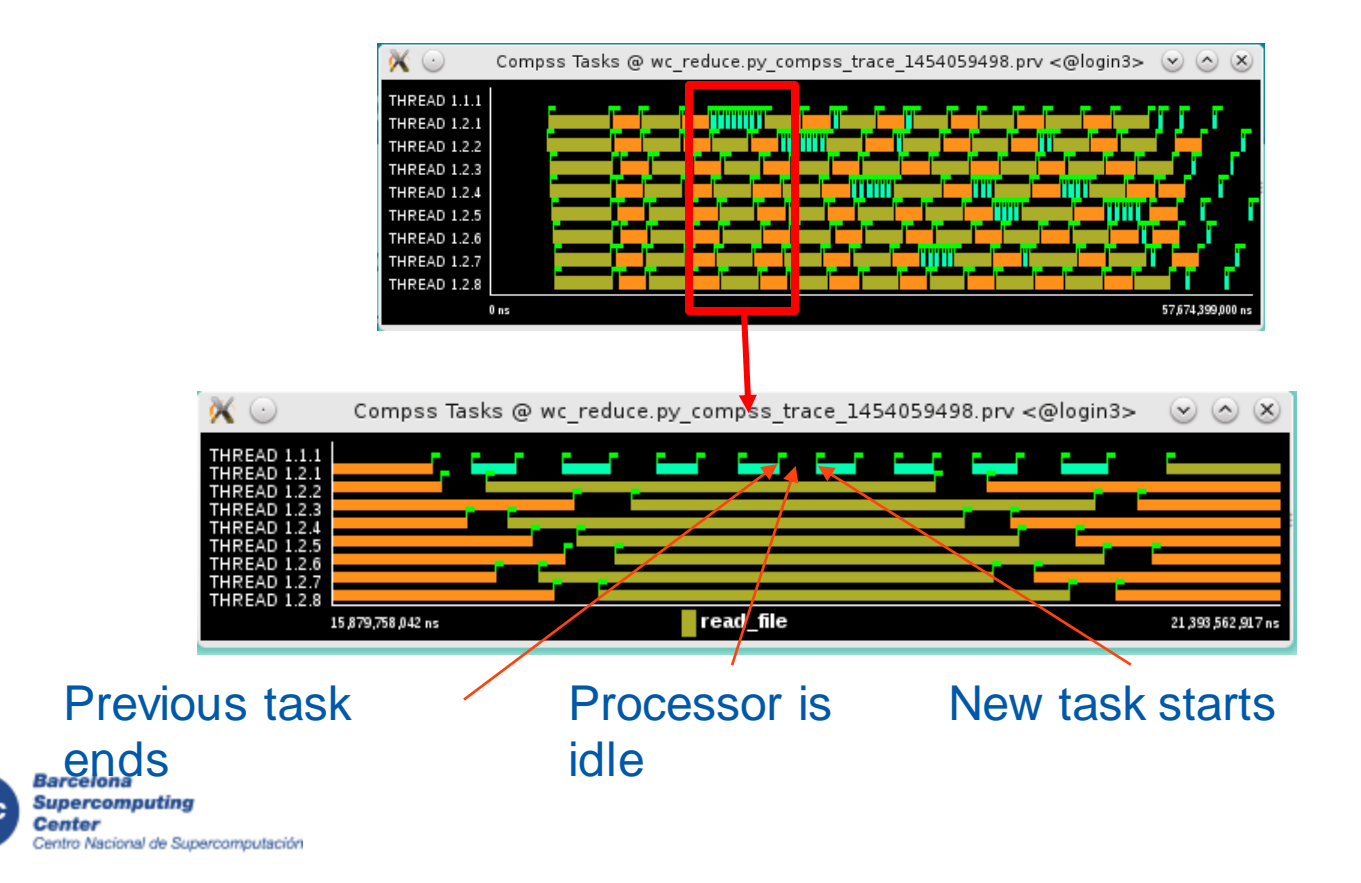

- Summarizing:
	- Lines in the trace:
		- THREAD 1.1.X are the master threads
		- THREAD 1.X.Y are the worker threads
- Meaning of the colours:
	- Black: idle
	- Other colors: task running
		- see the color legend
- Flags (events):
	- Start / end of task

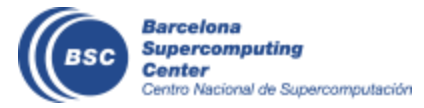

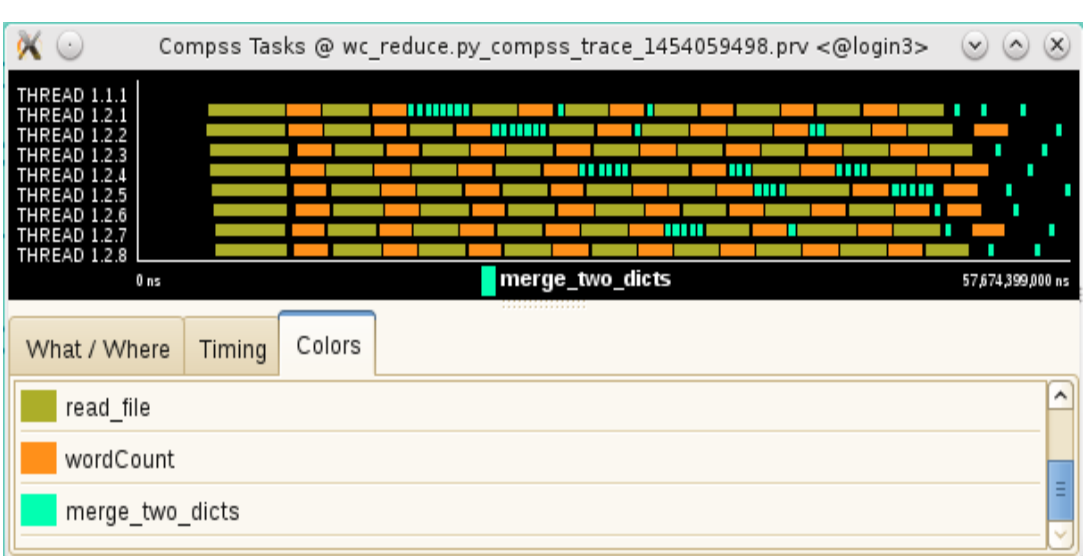

# **Final notes**

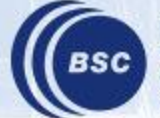

**Barcelona Supercomputing** Center<br>Centro Nacional de Supercomputación

#### **Take-away messages**

- Sequential programming approach
- Parallelization at task level
- Transparent data management and remote execution
- Can operate on different infrastructures:
	- Cluster
	- Grid
	- Cloud (Public/Private)
		- PaaS
		- IaaS
	- Containers
	- Web services

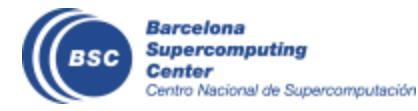

### **Further Information**

- Project page:
	- <http://www.bsc.es/compss>
- Direct downloads page:
	- [https://www.bsc.es/research-and-development/software-and](http://www.bsc.es/computer-sciences/grid-computing/comp-superscalar/download)apps/software-list/comp-superscalar/downloads
		- Virtual Appliance for testing & sample applications
		- Tutorials
		- Red-Hat & Debian based installation packages
		- Source Code
- Application Repository
	- <http://compss.bsc.es/projects/bar/wiki/Applications>
		- Several examples of applications developed with COMPSs

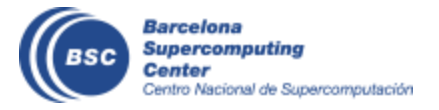

#### **PyCOMPSs- PIP install**

- Release of PyCOMPSs pip package to enable automatic installation with "pip install".
- Available since January 2017
	- <https://pypi.python.org/pypi/pycompss/2.2/>
- Documentation for the package

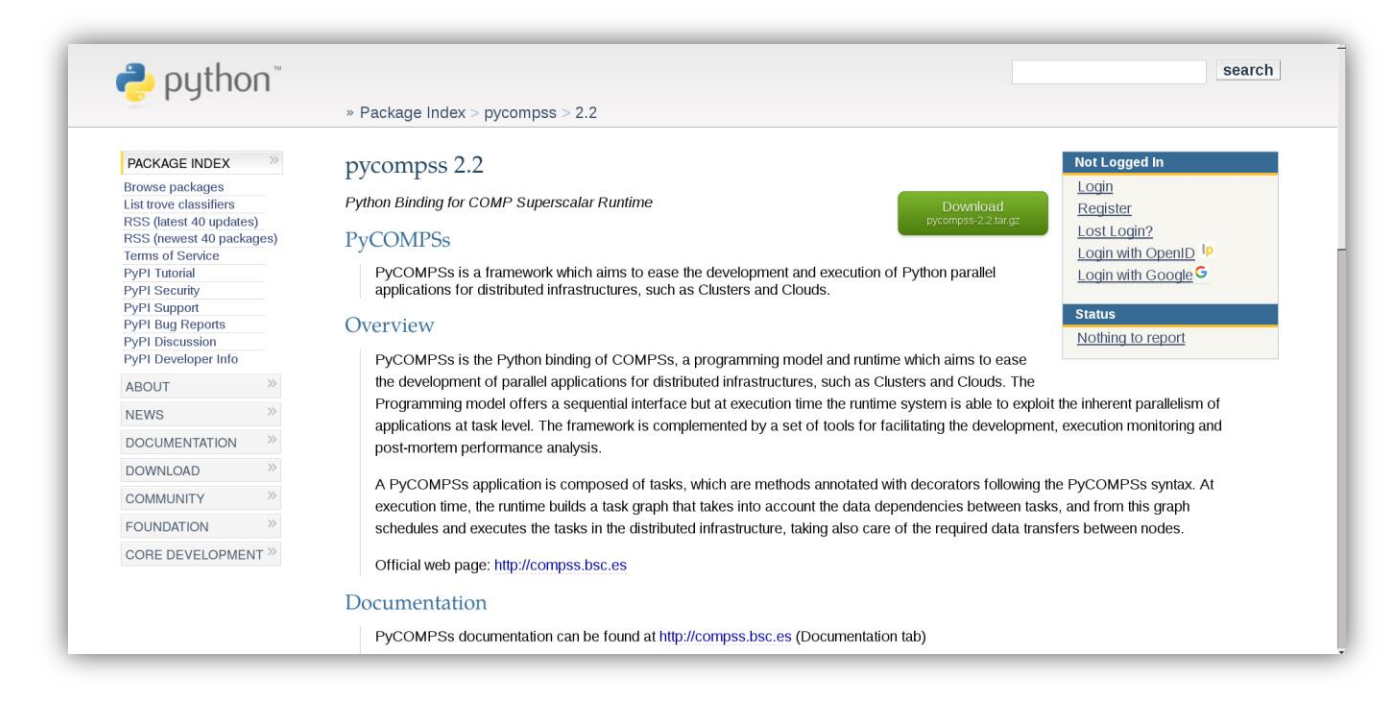

**COMPSS** 

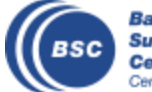

#### **Join us**

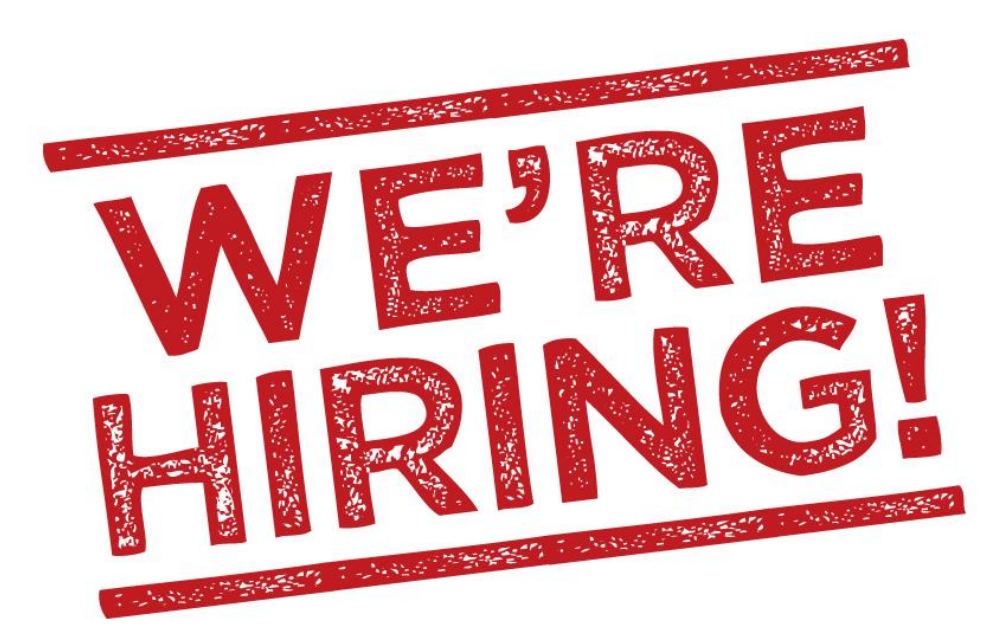

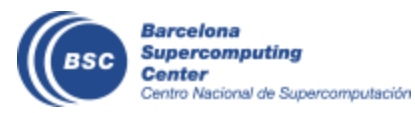

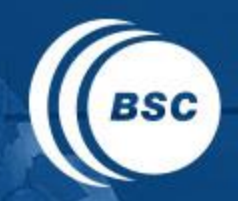

**Barcelona Supercomputing Center** Centro Nacional de Supercomputación

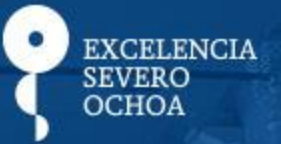

# THANK YOU!

## support-compss@bsc.es

www.bsc.es